## **МІНІСТЕРСТВО ОСВІТИ І НАУКИ УКРАЇНИ ЗАПОРІЗЬКИЙ НАЦІОНАЛЬНИЙ УНІВЕРСИТЕТ**

**МАТЕМАТИЧНИЙ ФАКУЛЬТЕТ**

**Кафедра комп'ютерних наук**

# **КВАЛІФІКАЦІЙНА РОБОТА МАГІСТРА**

## на тему: **«РЕАЛІЗАЦІЯ АЛГОРИТМІВ ІНТЕРАКТИВНОГО**

## **НАВЧАННЯ НА УРОКАХ ІНФОРМАТИКИ»**

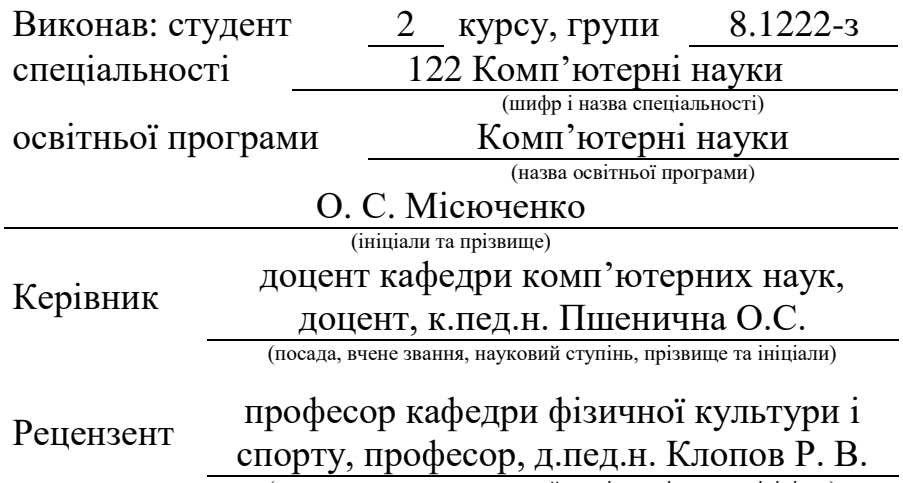

(посада, вчене звання, науковий ступінь, прізвище та ініціали)

Запоріжжя

2023

## **МІНІСТЕРСТВО ОСВІТИ І НАУКИ УКРАЇНИ ЗАПОРІЗЬКИЙ НАЦІОНАЛЬНИЙ УНІВЕРСИТЕТ**

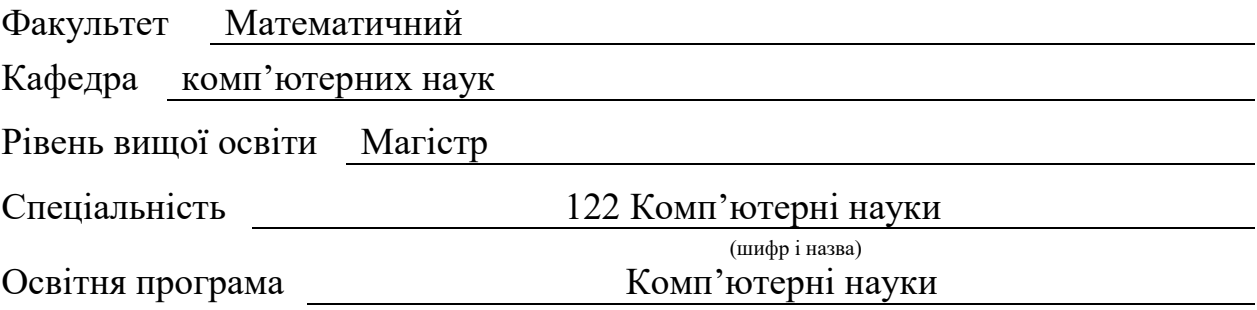

**ЗАТВЕРДЖУЮ:** В.о. завідувача кафедри комп'ютерних наук,

д.т.н., професор

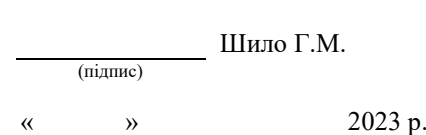

## **З А В Д А Н Н Я**

## **НА КВАЛІФІКАЦІЙНУ РОБОТУ СТУДЕНТОВІ (СТУДЕНТЦІ)**

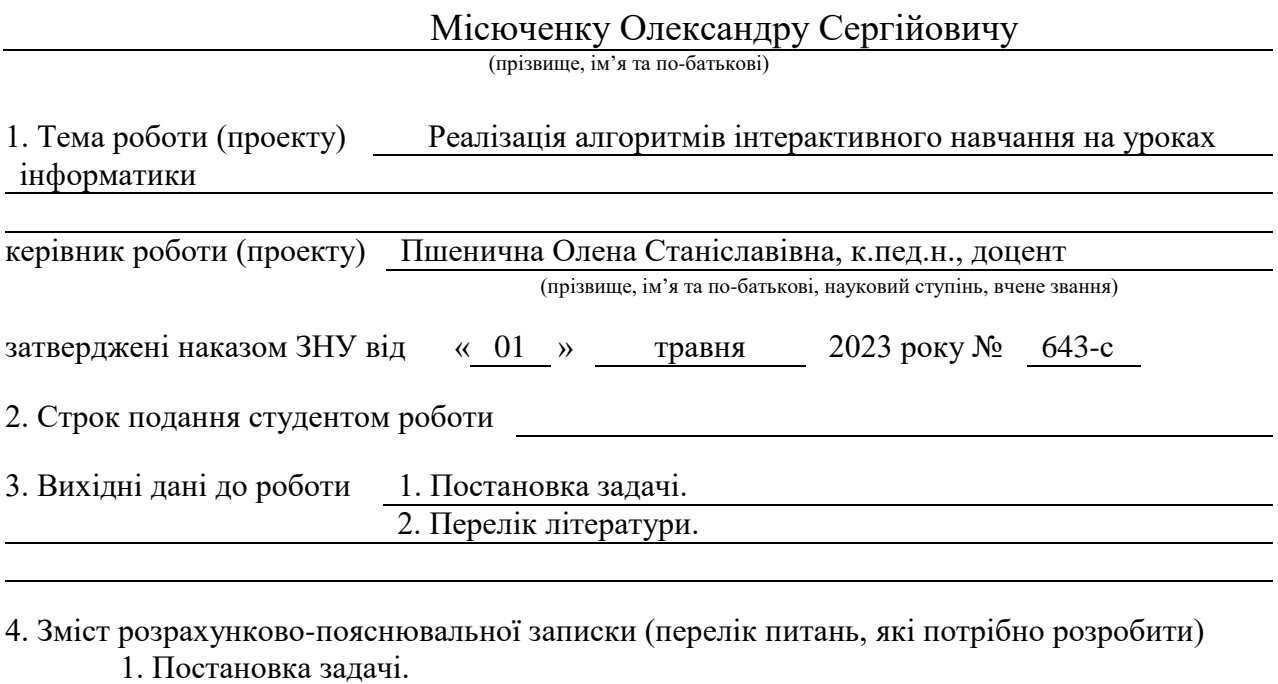

2. Основні теоретичні відомості.

3. Практична частина

5. Перелік графічного матеріалу (з точним зазначенням обов'язкових креслень) Презентація

### 6. Консультанти розділів роботи

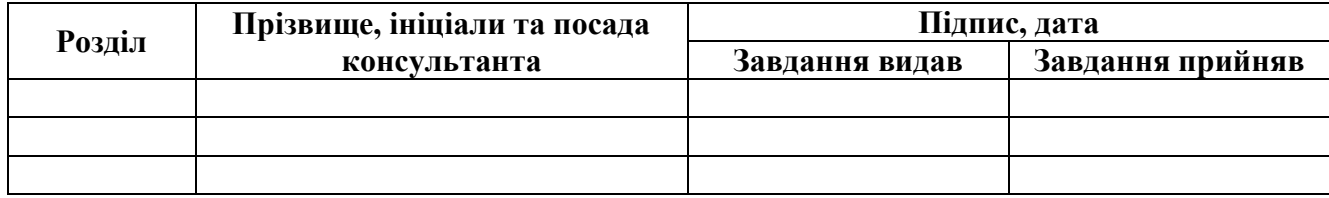

7. Дата видачі завдання 05.05.2023

## **КАЛЕНДАРНИЙ ПЛАН**

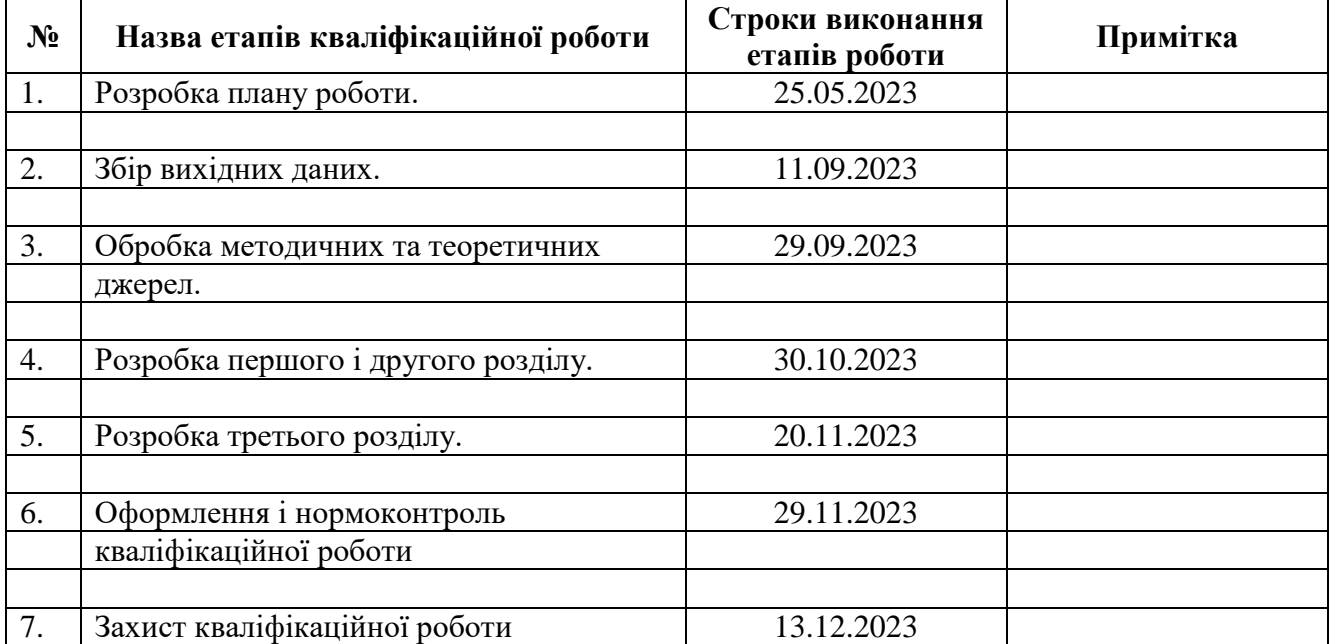

Студент <u>(підпис)</u> О.С. Місюченко

(підпис) (ініціали та прізвище)

Керівник роботи (підпис)

О.С. Пшенична<br>
(ініціали та прізвище)

#### **Нормоконтроль пройдено**

Нормоконтролер <u>(підпис)</u> О.Г. Спиця

(підпис) (ініціали та прізвище)

#### **РЕФЕРАТ**

<span id="page-3-0"></span>Кваліфікаційна робота магістра «Реалізація алгоритмів інтерактивного навчання на уроках інформатики»: 66 с., 7 рис., 2 табл., 24 джерела.

АЛГОРИТМ, ІНТЕРАКТИВНЕ НАВЧАННЯ, ІНФОРМАТИКА, ДІЯЛЬНІСТЬ, ЗАСОБИ ІНТЕРАКТИВНОГО НАВЧАННЯ, МЕТОДИ, ОСВІТНІЙ ПРОЦЕС, УРОК.

Об'єкт дослідження: алгоритми використання інтерактивних технологій на уроках інформатики.

Предмет дослідження: інтерактивні технології у навчанні інформатики.

Мета дослідження: розробити алгоритми інтерактивного навчання інформатики та перевірити їх ефективність.

Методи дослідження – теоретичний аналіз філософської, психологопедагогічної, методичної літератури з проблеми дослідження.

У кваліфікаційній роботі розглядається реалізація алгоритмів інтерактивного навчання інформатиці. Розглянуто поняття «інтерактивного навчання», методи та засоби. Також були проаналізовані способи застосування інтерактивних методів в освітньому процесі для підвищення ефективності навчання. В роботі представляється практичне застосування інтерактивних прийомів при проведенні уроку з інформатики. Результати дослідження можна використовувати в розробці методичної системи середньої школи.

#### **SUMMARY**

<span id="page-4-0"></span>Master's Qualifying Theses «Implementation of Interactive Learning Algorithms in the Computer Science Classes»: 66 pages, 7 figures, 2 tables, 24 references.

ALGORITHM, INTERACTIVE LEARNING, INFORMATICS, ACTIVITY, INTERACTIVE LEARNING TOOLS, METHODS, EDUCATIONAL PROCESS, LESSON.

The object of the study is algorithms for using interactive technologies in computer science classes.

The subject of the study is interactive technologies in teaching informatics.

The aim of the study is: development algorithms for interactive learning of informatics and check their effectiveness.

Research methods – theoretical analysis of philosophical, psychologicalpedagogical, methodological literature on the research problem.

The qualification paper considers the implementation of interactive computer science learning algorithms. The concept of "interactive learning", methods and tools are considered. Methods of using interactive methods in the educational process to increase the effectiveness of education were also analyzed. The paper presents the practical application of interactive techniques in conducting a computer science lesson. The results of the research can be used in the development of the methodical system of the secondary school.

## **ЗМІСТ**

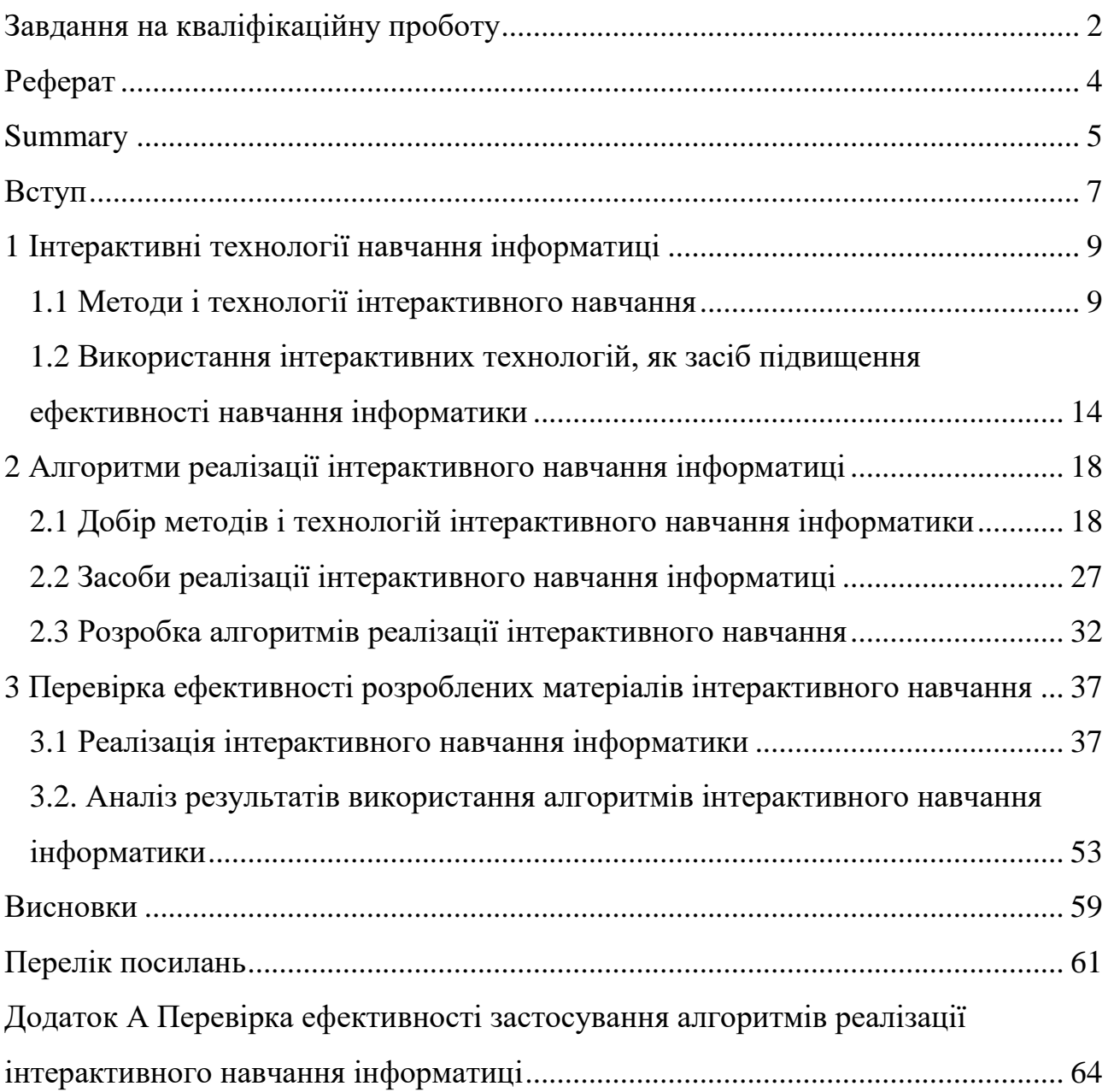

#### **ВСТУП**

Роль комп'ютерів та цифрових технологій в різних сферах діяльності людини за останні роки кардинально змінилася. Якщо раніше комп'ютери використовувалися як спеціалізовані інструменти лише вузьким колом фахівців у галузі точних наук, то зараз вони застосовуються не лише в усіх сферах сучасного виробництва, а й у побуті та суспільному житті. Володіння уміннями застосовувати інформаційні технології – невід'ємна компетентність сучасної людини. Це допомагає їй сучасно мислити, творчо аналізувати свою роботу та організовувати діяльність. Саме тому, починаючи з 2000-х років, до ключових компетентностей, які згідно із Стандартом базової середньої освіти необхідно формувати в учнів, відноситься інформаційно-комунікаційна компетентність. Шкільний курс інформатики спрямований на розвиток цієї компетентності.

Сьогодні вчителі різних предметів шукають можливості для персоналізації та диференціації освітнього процесу. Це допомагає переорієнтувати його на розвиток у дітей мислення та уяви як основних процесів, необхідних для успішного навчання. Сьогодні також робиться акцент на ефективну організацію пізнавальної діяльності учнів. Для цього найефективнішим є використання інтерактивних технологій, які Комп'ютери поєднують текст, графіку, аудіо- та відеоінформацію, анімацію, таким чином значно підвищуючи якість матеріалу, який учні повинні засвоїти [\[10\]](#page-61-0).

Отже, тема кваліфікаційної роботи: «Реалізація алгоритмів інтерактивного навчання на уроках інформатики» є актуальною.

Об'єкт дослідження: алгоритми використання інтерактивних технологій на уроках інформатики.

Предмет дослідження: інтерактивні технології у навчанні інформатики.

Мета дослідження: розробити алгоритми інтерактивного навчання інформатики та перевірити їх ефективність.

Завдання дослідження:

- вивчити та проаналізувати публікації за темою дослідження;
- виявити особливості використання інтерактивних технологій на уроках інформатики;
- розробити алгоритми реалізації інтерактивного навчання;
- підготувати уроки інформатики на основі розроблених алгоритмів;
- <span id="page-7-0"></span>перевірити ефективність розроблених алгоритмів.

## **1 ІНТЕРАКТИВНІ ТЕХНОЛОГІЇ НАВЧАННЯ ІНФОРМАТИЦІ**

#### <span id="page-8-0"></span>**1.1 Методи і технології інтерактивного навчання**

Сьогодні навчання може набувати різних форм. Вчителі розуміють, що учні потребують різних способів навчання, і повинні пам'ятати про це, якщо вони хочуть досягти своїх цілей. В інформаційну епоху необхідно відійти від викладання, яке зосереджується на вчителі, який є осередком знань. В умовах сьогодення ми повинні працювати на уроках, де учні самостійно діють і роблять висновки за допомогою вчителя.

В освіті існує безліч методів навчання та різноманітні типи уроків, метою яких є засвоєння знань учнями. Позитивно відносяться до нововведень та інновацій, які гармонійно вводяться в початкову структуру уроку.

Існують традиційні, активні та інтерактивні моделі навчання.

Традиційна модель навчання характеризується активною роботою вчителя. Учні лише пасивно сприймають матеріал зі слів вчителя або з тексту в підручнику, не співпрацюють один з одним і не виконують творчих завдань.

Активне навчання заохочує пізнавальну активність і самостійність учнів. Ця модель обов'язково передбачає творчі завдання та спілкування в системі «учень-вчитель». Характерною особливістю цього методу є те, що він є одностороннім. Це означає, що учні займаються самостійною навчальною діяльністю, самонавчанням, самоосвітою та саморозвитком. У цьому методі відсутній обмін досвідом або групова взаємодія.

Що стосується інтерактивної моделі, то її метою є створення комфортних умов навчання, в яких учні можуть взаємодіяти один з одним. Інтерактивне навчання – «організація навчального процесу, за якої неможлива неучасть школяра в колективному взаємодоповнювальюму, заснованому на взаємодії всіх його учасників процесі навчального – знання: або кожен учень має конкретне завдання, за яке він має публічно звітувати, або від його діяльності залежить якість виконання поставленого перед групою та передусім класом завдання» [\[14,](#page-61-1) с. 31].

Саме використання цієї технології навчання демонструє інноваційну діяльність вчителя на занятті. На відміну від активного навчання ця модель навчання передбачає багатосторонню комунікацію [\(рисунок 1.1\)](#page-9-0). Така модель, за твердженням О. Пометун виключає домінування вчителя над учнями, «він стає учасником навчальної діяльності» [\[14,](#page-61-1) с. 11].

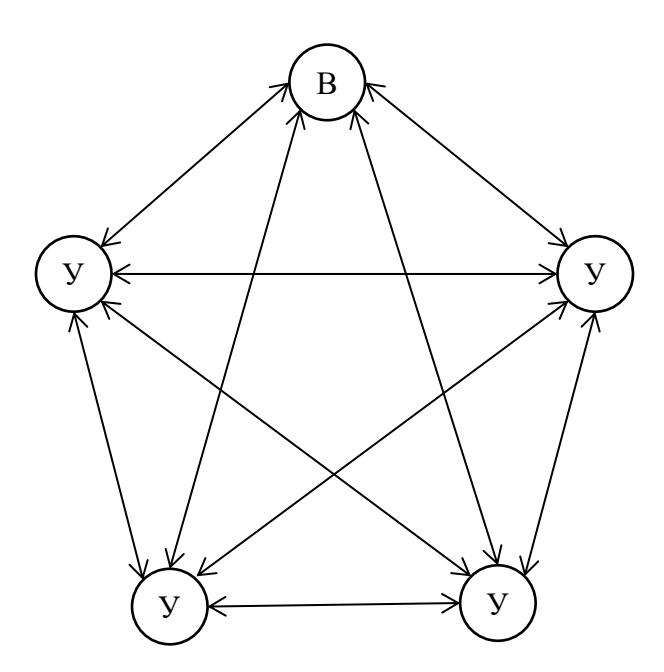

<span id="page-9-0"></span>Рисунок 1.1 – Модель багатосторонньої комунікації (за О. Пометун)

Застосування інтерактивного навчання включає в себе моделювання реальних проблемних ситуацій за допомогою рольових ігор, спільне вирішення проблем на основі аналізу поставленої задачі, а також передачу потоку інформації, що спонукає до активної роботи. Організація інтерактивних уроків відрізняється від організації звичайних уроків і вимагає від учителя спеціальних знань і досвіду. Зазвичай структура уроку включає елементи інтерактивної моделі навчання, тобто інтерактивні технології, специфічні прийоми і методи, які роблять урок іншим, більш насиченим і цікавим, ніж звичайний [\[12,](#page-61-2) с. 156].

У сучасному класі бажано використовувати форми і методи, які дають змогу розкрити зміст суб'єктивного досвіду учнів. Важливе місце в особистісно-орієнтованому навчанні займають інтерактивні технології [\[17,](#page-61-3) с. 34].

При застосуванні у навчанні інтерактивних технологій, процес відбувається через взаємодію всіх учнів. Воно є комунікативним (колективне, кооперативне та спільне навчання), і його суб'єктами є як вчитель, так і учні. Вчитель виконує лише функцію координатора та організатора навчального процесу.

Розглянемо основні принципи реалізації інтерактивних технологій, їхнє концептуальне позиціонування та цільову спрямованість.

Основне завдання вчителя при використанні інтерактивних технологійфасилітація (підтримка, полегшення) [\[22,](#page-62-0) с. 114]:

- виявлення різних точок зору;
- звернення до особистого досвіду учасників;
- підтримка учнів у процесі навчання;
- підтримка діяльності учнів;
- інтеграція теорії та практики;
- взаємне поглиблення досвіду учасників;
- сприяє сприйняттю, засвоєнню та розумінню учнями;
- заохочує вираження творчих здібностей учасників.

#### **Особливості організації.**

Інтерактивне навчання означає організацію освітнього процесу таким чином: до процесу залучаються всі елементи навчального середовища, встановлена певна система поведінки і взаємодії учасників.

Оскільки це процес, його можна розглядати як особливу технологію. Її елементами є:

- чітко сплановані та очікувані результати навчання;
- структурований навчальний матеріал, який учні мають засвоїти;
- окремі інтерактивні методи та прийоми, які стимулюють процес навчання;
- комунікація між учнями.

Технологія інтерактивного навчання ґрунтується на технологічному підході і включає такі основні елементи [\[22\]](#page-62-0):

- мотивація зосередження уваги учнів на проблемах уроку та стимулювання їхнього інтересу до обговорюваної теми, представлення теми та очікуваних результатів навчання для того, щоб учні розуміли, що вони роблять;
- оголошення, презентація теми та очікуваних результатів навчання для того, щоб учні зрозуміли зміст діяльності та її мету;
- надання учням необхідної інформації за якомога короткий час;
- інтерактивний діалог (міні-лекції, робота з підручниками та іншими джерелами);
- інтерактивні вправи основна частина уроку, яка обирається згідно з очікуваними результатами;
- підбиття підсумків уроку та оцінювання результатів це зворотний процес навчання, який називається рефлексією.

Інтерактивні технології засновані на прямій взаємодії здобувачів освіти з освітнім середовищем. Освітнє середовище є реальністю, в якій учень знаходить для себе область для засвоєння досвіду. Досвід учня – це центральний активатор навчального пізнання.

В інтерактивній моделі навчання вчитель відіграє кілька ключових ролей. У кожній ролі він організує взаємодію між учасником і різними областями інформаційного середовища. Перша роль – це роль експерта, який надає інформацію. Тут вчитель пояснює матеріали, демонструє відеоряд, відповідає на запитання учнів і контролює результати процесу. У наступній ролі організатора / фасилітатора вчитель координує взаємодію між учнями та соціальним / фізичним середовищем (наприклад, ділить учнів на групи, заохочує учнів до самостійного збору даних, координує завдання, готує презентації). У ролі консультанта педагог спирається на досвід учнів і допомагає їм знайти рішення поставлених завдань або ставить нові завдання.

Недоліками ролі фасилітатора є великі трудовитрати в процесі підготовки та складність правильного планування результатів.

Сучасна педагогіка пропонує великий перелік інтерактивних методів навчання. Їх добір орієнтувався на навчання інформатиці [\[1;](#page-60-1) [9;](#page-60-2) [12;](#page-61-2) [14;](#page-61-1) [17;](#page-61-3) [21\]](#page-62-1):

- «Ажурна пилка»
- «Аналіз ситуації»;
- дискусії, дебати;
- «Імітаційні ігри»;
- «Карусель»;
- «Мікрофон»;
- «Мозаїка»;
- «Мозковий штурм»;
- «Робота в парах»;
- технологія моделювання;
- технологія повноцінної співпраці;
- «Шестикутне навчання».

Використання інтерактивних технологій – не самоціль, а засіб для створення позитивної атмосфери, дає самовпевненість, веде до успіху і до творчості.

Одними з основних принципів освіти в Україні є гуманізація освітнього процесу та створення комфортних умов здобувачам освіти для повної реалізації їхніх здібностей, таланту. Для цього необхідно переглянути зміст освіти. Це означає визнання творчої природи індивідуальності кожної дитини. Наявність у дітей внутрішньої активності призводить до неможливості засвоєння частини необхідної інформації. У той же час, головною метою освіти є цілісний розвиток особистості учня. Самостійна пізнавальна і розумова діяльність є засобом розвитку особистості, що розкриває приховані внутрішні можливості людини. Іншими словами, завдання викладача-забезпечити таку діяльність на заняттях за допомогою сучасних інтерактивних технологій. У цьому випадку учні самі прокладають шлях до знань. Набуття знань є результатом активності самого учня.

Таким чином, проведений аналіз засвідчив існування в педагогічній практиці різноманітних інтерактивних методів навчання. Проблемі їх використання в школі та вивченню перспектив впровадження на уроках інформатики буде розглянуто в наступному підпункті.

## <span id="page-13-0"></span>**1.2 Використання інтерактивних технологій, як засіб підвищення ефективності навчання інформатики**

Викладання інформатики відрізняється від навчання іншим предметам. Це тому, що воно вимагає від учнів роботи з комп'ютером. Дехто навіть стверджує, що на уроках інформатики можуть бути встановлені лише тристоронні відносини: «вчитель – комп'ютер – учень». Безперечно, інформатика в школі – це практика, а комп'ютер у класі є насамперед об'єктом вивчення і лише частково засобом навчання. Оскільки під час навчання в школі у дітей виявляється та розвивається стійка мотивація до вивчення певних предметів і водночас учні схильні до гри в комп'ютерні ігри, то вчитель має знайомити їх з різними аспектами інформатики. Саме тому на уроках інформатики слід використовувати широкий спектр методів навчання, які «дозволяють учням брати активну участь в освітньому процесі» [\[9,](#page-60-2) с. 97]

Викладання із застосуванням інтерактивних методів навчання – це спосіб створення в класі атмосфери, яка сприяє співпраці і водночас дозволяє здійснювати особистісно-орієнтоване навчання. Такі уроки мають ґрунтуватися на взаємодії всіх учасників освітнього процесу і бути побудовані таким чином, щоб усі учні брали участь у виконанні завдання, використовуючи колективні, групові та ігрові форми роботи.

Використовуючи інтерактивні технології для викладання інформатики, важливо дотримуватися деяких основних правил організації роботи учнів: враховувати психологічну готовність учнів, створювати можливості для активного навчання, роботи в групах та самовираження для кожного учня; дотримуйтесь правил і поважати один одного [\[20,](#page-62-2) с. 11].

При розробці уроків треба враховувати методичні рекомендації щодо проведення уроків, зокрема структуру кожного уроку :

- мотиваційна фаза, на якій створюється проблемна ситуація;
- фаза, на якій визначається тема та очікувані результати, які обговорюються за участю учнів;
- фаза, на якій подається необхідний матеріал, включаючи актуалізацію знань та використання мультимедійних засобів навчання;
- рзв'язання інтерактивної вправи (або серії вправ) основна частина заняття, як за змістом, так і за обсягом;
- підбиття підсумків з обов'язковою рефлексією учнів.

Нижче наведено огляд деяких сервісів, доступних для створення різноманітних інтерактивних навчальних матеріалів для проведення уроків інформатики:

- Padlet онлайн дошка для спільної роботи;
- Puzzlecup сервіс для створення кросвордів;
- Study Stack створення флешкарт та ігрових завдань;
- Moovly презентації у вигляді анімацій;
- LearningApps створення інтерактивних вправ.

Все більше науковців та освітян звертають увагу на потенціал використання LearningApps.org в освітньому процесі.

Інтерактивні технології використовуються на різних етапах заняття, щоб урізноманітнити навчальний процес. Шаблони з різних навчальних додатків використовуються для створення вправ на заповнення пропусків, вікторин та встановлення відповідності, просте встановлення послідовності тощо.

Безпечна робота в Інтернеті вимагає від учнів вміння розглядати, аналізувати, критично мислити та оцінювати інформацію [\[12,](#page-61-2) с. 131].

Використовуючи інтерактивні методи навчання, вчителі інформатики можуть вирішити такі завдання:

- розвиток інтересу до предмета;
- розвиток самостійності учнів;
- створення доброзичливої та затишної атмосфери в класі та сприяння покращенню психологічного клімату;
- спрямовувати учнів до вираження своєї індивідуальності в процесі навчання; реалізовувати співпрацю вчителя та учнів, тобто співпрацю з учнями як з партнерами;
- піклуватися про емоційні, афективні та вольові якості дитини, а також про її свідомість.

На думку вчених, до інтерактивних методів навчання належать такі, які дозволяють учням [\[14,](#page-61-1) с. 46]:

- «зробити знання більш доступними та стійкими;
- формулювати власні ідеї, точно будувати докази, відстоювати свою точку зору та брати участь у дебатах
- навчитися прислухатися до думки інших і поважати альтернативні погляди;
- моделювати різні соціальні ситуації та вирішувати їх шляхом спільної роботи;
- вчитися слухати та поважати думки інших;
- збагачувати життєвий досвід, беручи участь у різних життєвих ситуаціях та переживаючи їх;
- навчитися встановлювати конструктивні стосунки в групах, визначати своє місце, уникати та вирішувати конфлікти, шукати компроміси та вести діалог;
- навчитися аналізувати інформацію та творчо підходити до процесу навчання;
- розвиток навичок проектної роботи, самостійної та творчої роботи».

Інтерактивне навчання інформатиці відрізняється тим, що поєднує в собі два види навчання: узагальнення і систематизацію та управління і модифікацію знань і навичок учнів. Поєднання цих двох видів навчання посилює освітню та виховну функцію і сприє позитивному ставленню учнів до комп'ютерних технологій та оволодінню ними всіма когнітивними рівнями (знаннями, розумінням, вмінням, аналізом, синтезом і оцінкою). Це також допомагає розвинути креативність, ініціативність, впевненість у собі та своїх знаннях , а також почуття безпеки на заняттях з інформатики [\[2,](#page-60-3) с. 131].

Отже, використання інтерактивних методів навчання сприятимуть ефективному навчанню учнів інформатиці. Однак реалізація цих методів потребує чіткої алгоритмізації навчання та впровадження ефективних засобів навчання, до яких відносяться сервіси web 2.0.

## <span id="page-17-0"></span>**2 АЛГОРИТМИ РЕАЛІЗАЦІЇ ІНТЕРАКТИВНОГО НАВЧАННЯ ІНФОРМАТИЦІ**

#### <span id="page-17-1"></span>**2.1 Добір методів і технологій інтерактивного навчання інформатики**

В умовах сьогодення, коли відбувається масштабна інформатизація нашого суспільства, існує потреба у навчанні та вихованні дітей, які спроможні жити у відкритому суспільстві, які зможуть спілкуватися та взаємодіяти із різноманітною реальністю світу та будуть мати цілісне уявлення про світ та його інформаційну єдність. Тому для розвитку дітей зростає значення інтерактивного навчання. Інтерактивне навчання – це навчальний процес, в якому викладач і студенти взаємодіють переважно один з одним.

Існує багато методів інтерактивного навчання:

- «Акваріум»;
- Вебквести;
- «Дерево розв'язків»;
- дискусії, дебати тощо;
- «Карусель»;
- «Мікрофон»;
- «Мозковий штурм»;
- «Незакінчені речення»
- робота в парах;
- рольові ігри.

Розглянемо застосування деяких технологій більш детально.

**Робота в парах** і робота в групах може відбуватися в межах уроку або як частина уроку застосування знань і навичок. Робота в парах може відбуватися одразу після викладу вчителем нового матеріалу, замість опитування на початку нового уроку, як частина окремого уроку застосування знань і навичок або як частина уроку повторення чи узагальнення знань і навичок [\[10\]](#page-61-4).

Цей метод особливо ефективний на ранніх етапах навчання в малих групах і може бути використаний для досягнення всіх навчальних цілей, включаючи засвоєння, запам'ятовування і повторення. Робота в парах дає можливість кожному учневі в класі висловитися і висловити свою думку. Робота в парах дозволяє учням думати, обмінюватися ідеями зі своїми партнерами і вперше висловлюватися перед класом. Студенти можуть розвивати свої навички спілкування, самовираження, критичного мислення, переконання та ведення дискусії.

Така співпраця допомагає учням не ухилятися від трудомістких завдань, що вимагають багато часу.

**«Мікрофон».** Ця вправа дає можливість кожному по черзі швидко говорити, відповідати на запитання та висловлювати свої погляди і позиції.

**«Незакінчені речення».** Цей метод дозволяє учням глибше попрацювати над тим, як вони висловлюють свої думки та порівнюють їх з іншими. Учасники можуть подолати стереотипи, вільніше висловлюватися на задану тему та покращити свої навички лаконічного та переконливого мовлення.

Після того, як учні визначилися з темою, про яку вони будуть говорити, я готую неповний текст і пропоную їм завершити його. Після обговорення кожен учасник починає свій виступ із запропонованої формули. Учні працюють над своїми відкритими реченнями.

**Рольові ігри та імітація.** Метою рольових ігор є визначення власного ставлення до певної життєвої ситуації та набуття досвіду через програвання поведінки в подібних ситуаціях.

**«Пошук інформації».** Цей метод використовується, коли сухий і часто нецікавий матеріал потрібно якось оживити. Команда шукає інформацію, яка доповнює вже наявні знання (лекції або домашнє завдання) і відповідає на запитання. Для груп створюються питання, відповіді на які можна знайти в підручниках, конспектах лекцій або документах. Я завжди встановлюю часовий ліміт на аналіз інформації та пошук відповідей на запитання.

**«Карусель»**. Учні утворюють два кола: внутрішнє та зовнішнє. Внутрішнє коло – нерухомі учні, а зовнішнє – учні які через кожні 30 секунд міняються. Таким чином учні встигають обговорити за кілька хвилин декілька тем та намагаються довести свою позицію співбесіднику.

З учнями середньої ланки краще починати з простих форм групової роботи («Велике коло», «Акваріум» ). Перевага роботи учнів в такій техніці є в тому, що кожна дитина може виразити свою думку, погляд та оцінку, почувши аргументи партнера, учень може проаналізувати свою точку зору, зробити певні висновки та змінити її.

Найбільш проста форма групової взаємодії є «Велике коло». Техніка реалізується в три етапи. Спочатку група створює велике коло навколо вчителя. Вчитель створює та формулює проблемну ситуацію. На наступній фазі кожен учень протягом визначеного часу занотовує потенціальні шляхи вирішення проблеми. Третій етап є заключним. По черзі кожен учень оголошує свою пропозицію, група заслуховує, не критикуючи. Далі відбувається голосування за кожним пунктом вирішення проблеми, чи треба його долучати до загального плану вирішення проблемної ситуації.

Техніку «Великого кола» доцільно застосовувати у тих випадках, коли є можливість швидко визначити шляхи розв'язку задачі.

**«Акваріум»** – форма діалогу, коли частині учасників пропонують обговорити проблему один з одним, інша частина виступає спостерігачами. Через певний час ролі міняються.

**«Броунівський рух»**, коли учні рухаються по класу, збираючи інформацію з певної теми.

**«Дерева рішень».** Клас ділиться на кілька груп з однаковою кількістю учасників. Кожна група обговорює питання і робить певні записи на своєму «дереві». Потім групи міняються місцями і додають свої ідеї до гілки дерева сусідньої групи [\[5\]](#page-60-4)

Часто використовують таку форму інтерактивної гри як **«Займи позицію»**. Оголошується будь-яке твердження й учні повинні підійти до плакату із словом «так» або «ні». При цьому бажано, щоб вони пояснили вибір та обґрунтували свою позицію [\[14,](#page-61-1) с. 10]

На уроках інформатики застосування інтерактивного навчання є вдалим рішенням. Одним із найефективніших методів такого типу навчання є **метод проектів**. Діяльнісний підхід повністю відповідає сучасним принципам навчання, таким як принцип керованого переходу від діяльності в навчальних ситуаціях до діяльності в життєвих ситуаціях, принцип керованого переходу від навчально-пізнавальної діяльності до самостійної діяльності учнів, принцип розвитку творчого мислення.

Метод проектів у навчанні інформатики забезпечує проблемне навчання, активізує та поглиблює знання, стимулює самостійне мислення та діяльність, забезпечує системний підхід до самоорганізації, вчить груповій взаємодії та надає можливості для розвитку творчої ініціативи учнів. Метод проектів завжди орієнтований на самостійну діяльність учнів індивідуально, в парах або в групах протягом певного періоду часу.

Метод проектів вимагає безперервного вирішення проблем, що, в свою чергу, вимагає інтеграції різних методів, навчальних матеріалів, а також знань і навичок з різних дисциплін, таких як природничі науки, інженерія і технології. Використання цього методу робить процес навчання творчим і дозволяє студентам розслабитися і зосередитися. Під час роботи над проектами заохочується творча атмосфера, самостійна робота, взаємодія з новими матеріалами, інтенсивне само- та взаємонавчання, що створює умови для саморозвитку творчих особистостей та розквіту розумового потенціалу.

На уроках інформатики учням надається максимально можлива автономія у виконанні навчальних завдань і проектів. Учні можуть вибирати партнерів по проекту, проблемні області та завдання із запропонованих, таким чином формуються ефективні групи і враховуються предметні області учнів. Проекти розробляються протягом декількох уроків. Для того, щоб переконатися, що проект виконано правильно, учні повинні отримувати постійний зворотній зв'язок від вчителя. Етапи співпраці вчителя та учнів можна показати у вигляді схеми, представленій на рисунку 2.1.

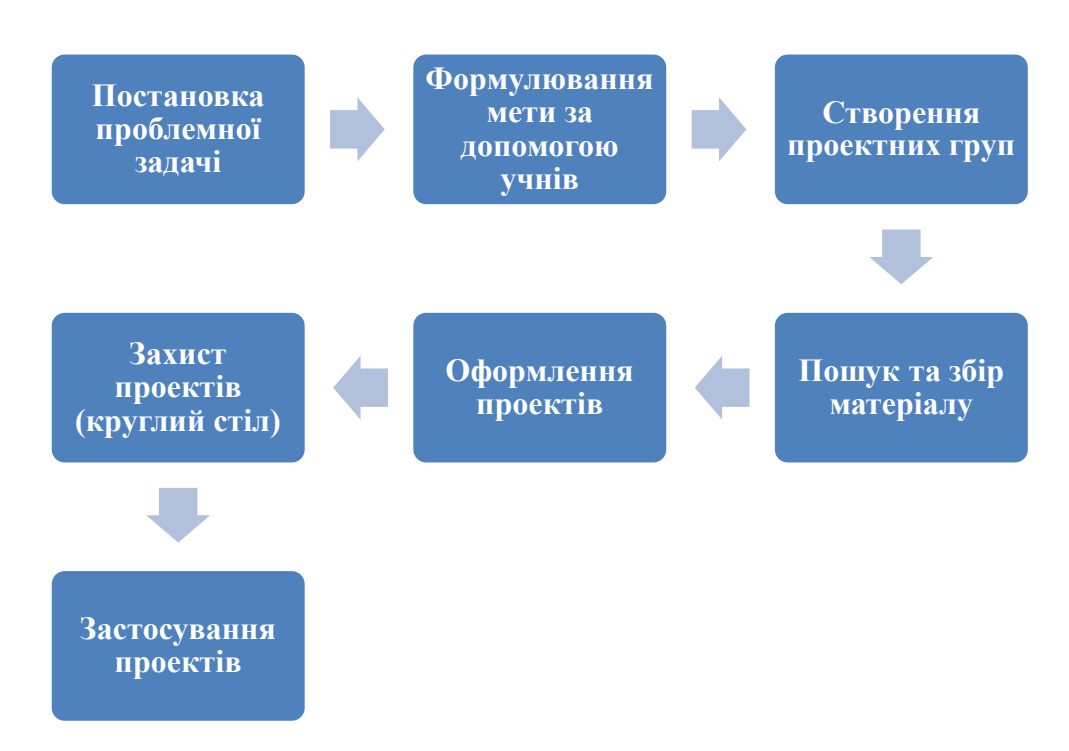

Рисунок 2.1 – Етапи співпраці вчителя та учнів

Спільне виконання проектів допомагає отримати наступні результати.

#### **Для здобувачів освіти**:

- а) формуються та обробляються:
	- навички пошуку, систематизації, класифікації та обробки матеріалу;
	- розвиток ораторського мистецтва;
	- вміння презентувати інформацію у доступному та зрозумілому форматі;
	- вміння висловлювати свою думку та доводити свою позицію;
	- вміння працювати в команді;
	- навички самостійної роботи, прийняття рішень;
- б) розширюється та поглиблюються знання в різних предметних галузях;
- в) підвищується рівень інформаційної культури, в тому числі в роботі з різними пристроями (принтери, сканери, мікрофони тощо);
- г) учні працюють з комп'ютерними програмами для створення проектів, а також програмами для більш ефективного представлення своїх робіт;
- д) учень має змогу реалізувати свої творчі ідеї;
- е) відношення з вчителем перетворюється у співпрацю;
- ж) підвищується впевненість дітей, котрі з будь-якої причини вважали себе невстигаючими.

Всі ці результати дають можливість учню стати успішною, розвиненою та самодостатньою особистістю.

#### **Для вчителя:**

- а) відношення з учнями перетворюються на співпрацю;
- б) вчителі можуть створювати банк учнівських робіт, які можна використовувати в позакласній роботі, на уроках або в будь-якій діяльності;
- в) вчителі піднімаються до рівня ентузіастів, експертів, консультантів, менеджерів, координаторів і фахівців;
- г) вчителі перестають бути «вузькопрофільними спеціалістами» і стають вчителями широкого профілю.

Наступна інтерактивна технологія – метод **«Мозкового штурму**». Цей метод був заснований Алексом Осборном (США) в першій половині XX століття.

Метод мозкового штурму – це метод швидкого вирішення проблем, заснований на стимулюванні творчої активності, коли учасників заохочують висловлювати якомога більше рішень, включаючи найгеніальніші. Із загальної кількості висловлених ідей відбираються найбільш вдалі, які можуть бути реалізовані на практиці [\[14,](#page-61-1) с. 63]

Даний метод включає три обов'язкові етапи, які відрізняються правилами проведення:

- а) формулювання проблемної теми це перший етап, на якому проблемна тема формулюється в чіткий і зрозумілий спосіб. Відбираються учасники та розподіляються ролі відповідно до проблеми;
- б) генерація ідеї. Це основна фаза, яка визначає успіх усього мозкового штурму. Основні правила для цієї фази – якомога більша кількість ідей. Критика або будь-яка оцінка висловленої позиції повністю заборонена. Заохочення висловлення цікавих та абсурдних ідей;
- в) групування, відбір та оцінка ідей. На цьому етапі виділяються найважливіші ідеї та презентуються остаточні результати мозкового штурму. Оцінювання не обмежується, а навпаки, заохочується. Існують різні способи аналізу та оцінки ідей. Успіх цього етапу залежить від того, наскільки об'єктивно учасники розуміють критерії відбору та оцінювання ідей.

Для проведення мозкового штурму зазвичай створюють дві групи:

діти, які пропонують нові рішення розв'язку проблеми;

учні, котрі аналізують запропоновані розв'язки.

Розрізняють індивідуальні та колективні мозкові штурми.

В мозковому штурмі приймають участь колектив з кількох учнів та вчитель. Перед початком проведення мозкового штурму вчитель формулює чітку постановку проблемної задачі, яку треба розв'язати. Протягом мозкового штурму учні обговорюють свої ідеї, які направлені на вирішення поставленої задачі, як логічні так і абсурдні. Зазвичай на початку рішення не відзняються високою ефективністю, проте протягом деякого часу перелік типових розв'язків закінчується, а в учнів виникають незвичайні ідеї. Вчитель занотовує всі ідеї, які виникли в ході мозкового штурму.

Коли всі ідеї були озвучені, виконуються їх аналіз, систематизація та відбір. В результаті знаходиться максимально ефективний та креативний розв'язок проблемної задачі.

Існують різні методи, способи та прийоми, що дозволяють стимулювати активність учнів на уроці, підвищувати ефективність навчання, розвивати практичні та творчі навички, виховувати позитивні якості та формувати моральні цінності. Проте основним структурним елементом освітнього процесу була і залишається навчальна аудиторія. Кожний інтерактивний метод доцільно використовувати на певних структурних етапах уроку.

#### **Мотиваційна навчальна діяльність**

На початку уроку важливо мотивувати учнів до певного рівня, щоб вони могли активніше та ефективніше навчатися на уроці. Необхідно зацікавити учнів, викликати в них цікавість до вивчення предмета та переконати їх у практичній, теоретичній та соціальній значущості матеріалу, що викладається. Для цього можна проводити вступні презентації, створюючи проблемні ситуації, наводячи приклади успіху.

Також можна використовувати інтерактивні методи: «мозковий штурм", «мозкова атака», дискусія.

## **Перевірка, оцінювання та повторення раніше засвоєних знань, умінь і навичок**

На цій частині робота студентів може бути організована за допомогою різноманітних вправ, відповідей на усні запитання та приклади, роботи зі схемами, таблицями та діаграмами, відповідей на запитання, пов'язані з вивченим матеріалом, та тестування.

Інтерактивні методи, які можна використовувати: робота в парах, «Позиціонування», «Мозковий штурм», «Мікрофон», «Незакінчені речення».

#### **Вивчення нового матеріалу**

Ця фаза уроку передбачає організацію роботи одним із таких способів:

- виклад нового матеріалу за допомогою лекції, пояснення та бесіди з використанням ІКТ;
- використання інтерактивних технологій та ІКТ для організації самостійної роботи учнів.

При цьому використовуються такі інтерактивні методи, як: «відкрита робоча пилка», «пошук інформації», «навчання через дію», робота в групах, «Мікрофон».

#### **Закріплення знань і навичок**

Учні отримують завдання на основі диференціації. Це дозволяє їм перейти до самостійного вирішення проблем, пов'язаних з темою, яку вони вивчають.

Інтерактивні методи, які можуть бути використані: «навчання через дію», дискусія, робота в групах, «карусель», рольова гра.

#### **Практична підготовка до застосування набутих навичок**

На відміну від багатьох інших навчальних предметів, викладання інформатики має бути спрямоване не лише на вивчення дітьми матеріалу, а й на розвиток у них практичних навичок. Тому практична частина викладання є важливим етапом. Необхідно будувати уроки таким чином, щоб учні могли працювати самостійно, визначати та досліджувати елементи руху, необхідні для виконання того чи іншого завдання, заохочувати розумове узагальнення та сприяти переходу від оцінювання учнів до самооцінювання та рефлексії.

Інтерактивні методи: робота в парах, малих групах.

#### **Підсумки заняття**

Наприкінці кожного заняття треба підсумувати вивчене. Підбиваючи підсумки, важливо зрозуміти як рівень засвоєння матеріалу, так і враження студентів від заняття.

Інтерактивні методи, які можна використовувати: «незакінчені речення», «мікрофони», робота в групах, «дерево розв'язків» [\[10\]](#page-61-0).

Вебквести може бути чудовим інструментом для інтерактивного навчання інформатики, оскільки вони дозволяють створити захопливі та ефективні віртуальні навчальні досліди.

Вебквести корисні для:

- самостійного вивчення різних розділів інформатики алгоритмізації, програмування, баз даних, захисту інформації, архітектури комп'ютера;
- реалізації індивідуальних або спільних проєктів;
- проведення віртуальних екскурсій та турів;
- проведення контрольних заходів.

Нові освітні технології, засновані на інформаційно-комунікаційних технологіях, вдосконалюють навчальний процес і дозволяють збільшити швидкість поглибленого сприйняття, розуміння і засвоєння великого обсягу інформації. Сучасні комп'ютерні технології надають нові можливості для вчителів насолоджуватися цікавим навчальним процесом разом зі своїми учнями. Навіть учні з низьким рівнем знань охоче користуються комп'ютером. Такі заняття викликають у дітей позитивні емоції.

#### <span id="page-26-0"></span>**2.2 Засоби реалізації інтерактивного навчання інформатиці**

Стрімкий розвиток хмарних технологій та широке розповсюдження Інтернету надають нові інструменти для реалізації інтерактивних технологій навчання. Використання хмарних сервісів в освітньому процесі дозволяє викладачам гнучко використовувати різні методи навчання та сприяє створенню інтерактивного навчального середовища в освітньому процесі.

На сьогоднішній день для використання в освітньому процесі доступна велика кількість інтерактивних засобів навчання, різноманітних тренажерів та інших освітніх ресурсів. Більшість з них пропонуються як готові до використання продукти. Оскільки вони готові до використання, їх не можна модифікувати. Однак готові ресурси не завжди відповідають індивідуальним потребам, наприклад, особливостям учнів або умовам навчання в класі. Вони не завжди відповідають специфічним характеристикам учнів, класу та конкретним цілям вчителя. Тому для сучасного вчителя важливо створювати власні інтерактивні матеріали, які б відповідали актуальним потребам [\[2\]](#page-60-3).

До засобів, здатних допомогти вчителю під час інтерактивного навчання віднесені сервіси: Padlet, WordArt, Mentimeter, Flippity, Study Stack, Moovly, YouTube, LearningApps, WordWall, вебквести на платформі «Всеосвіта»

Короткий огляд сервісів, які дозволяють створювати різноманітні інтерактивні навчальні матеріали.

Padlet – онлайн-дошка для спільної роботи з інтуїтивно зрозумілим інтерфейсом, яку легко використовувати в навчальному процесі. Сервіс можна використовувати для проектної роботи, взаємодії, виконання індивідуальних завдань або як інструмент для збору інформації від усіх учасників процесу в одному місці [\[4\]](#page-60-5).

Ідеї використання Padlet на уроках інформатики:

- віртуальна дошка для питань та відповідей: простір для збору питань учнів з теми, що вивчається, та надання відповідей на ці питання;
- проектна робота учні представляють результати своїх проектів з інформатики та обговорюють роботи;
- спільне розв'язання завдань: на Padlet розташовуються завдання та задачі, а учні спільно розв'язують їх, обмінюючись ідеями та підходами;
- розповсюдження ресурсів: збір колекції книг, відео, сайтів інформаційного характеру.

Найбільш повнофункціональним для створення хмари слів є сервіс WordArt. WordArt – сервіс, що дає змогу створити хмару слів у вікні браузера [\[6,](#page-60-6) с. 37]. Користувач може обрати форму хмари, змінити параметри шрифту, налаштувати форму розташування слів, додати посилання на інші сайти. Хмару слів можна завантажити у вигляді картинки або вбудувати на свій сайт або у блог.

Цей сервіс може бути корисним для інтерактивного навчання інформатики в такі способи:

для візуалізації ключових слів та термінів інформатики;

- для актуалізації опорних знань учнів;
- в якості ілюстрацій завдань для проєктної діяльності

Study Stack – онлайн-сервіс для створення використання флешкарт та ігрових завдань. Цей сервіс дає змогу вчителям створювати власні дидактичні матеріали та може бути використаний для інтерактивного навчання інформатики, особливо для закріплення та вивчення термінів, понять і базових концепцій.

Ідеї використання Study Stack на уроках інформатики:

- застосування навчальних карток для важливих термінів і понять з інформатики;
- використання карток для вивчення ключових елементів, синтаксису та основних понять мови програмування;
- перетворення карток на тестові завдання;
- підготовка до контрольних заходів шляхом повторення і закріплення знань;
- трансформування карток на ігрові завдання та проведення ні їх основі конкурсів.

Moovly – презентації у вигляді анімацій, популярна платформа для створення відео онлайн, яка дозволяє користувачам використовувати численні інструменти для створення відео. Інтуїтивно зрозуміла онлайн-лабораторія для створення відео дозволяє легко створювати навчальні відео та ділитися ними зі студентами.

Ідеї використання Moovly на уроках інформатики:

- створення відеоуроків для пояснення складних питань інформатики;
- розробка електронних навчальних книг для навчання певних тем з інформатики;
- використання анімації для візуалізації роботи різних алгоритмів і процесів;
- інтегрування відео та анімації для створення інтерактивних завдань, які стимулюють учнів до роздумів і дискусії.

Оскільки відеоуроки необхідно десь зберігати, тут найкориснішим інструментом може бути YouTube, на якому розміщується відеоконтент та використовуються різноманітні функції: створення списку відтворення, аналітика тощо [\[3,](#page-60-7) с. 62].

Ідеї використання YouTube на уроках інформатики:

- розміщення відеоуроків і практичних прикладів та надання доступу учням до них;
- використання живих трансляцій для проведення інтерактивних уроків;
- використання відеоконтенту YouTube для тестування в Edpuzzle або Flip;
- заохочення учнів до коментування відеоконтенту та ставлення питань.

Mentimeter – це інтерактивний сервіс, який дозволяє створювати вправи та опитування з активною участю аудиторії. Ось декілька способів, які можна використовувати Mentimeter для інтерактивного навчання:

- використовувати опитування або голосування для розуміння рівня знань або думки учнів;
- скористатися шаблоном Word Cloud, щоб зібрати ідеї чи ключові слова від учнів;
- провести опитування для обрання подальшої стратегії навчання інформатиці;
- зібрати ідеї учнів під час проведення «Мозкового штурму».

«Flippity – хмарний сервіс вільного доступу, за допомогою якого можна створити різноманітні інтерактивні вправи для освітнього процесу» [\[15,](#page-61-5) с. 66]. Сервіс працює на базі Google-таблиць. Для проведення інтерактивного навчання інформатики за допомогою Flippity ви можете використовувати різні інструменти, такі як «Quiz Show», «Random Name» тощо. Ось кілька ідей та порад щодо використання Flippity для інтерактивного навчання інформатики:

- використання «Random Group Maker» для розподілу учнів на групи для спільної роботи над проектами;
- створення «Quiz Show» з інформатики;
- використання «Flippity Randomizer» для генерації слів або словосполучень, які задають тематику спільного або індивідуального проєкту;
- розробити інтерактивну віртуальну гру на основі шаблонів «Flippity Virtual Breakout» або «Desk Game»

LearningApps – це онлайн-інструмент, який дозволяє вчителям створювати різноманітні інтерактивні вправи для навчання [\[3,](#page-60-7) с. 68]. Це конструктор для розробки та зберігання інтерактивних завдань з різних дисциплін. Цей інструмент може бути корисним для залучення учнів та підвищення їхнього інтересу до навчання. Інтерактивні вправи, розроблені в цьому сервісі, можна застосовувати як тренажери для підготовки до тематичного оцінювання, під час роботи учня біля дошки в класі. При створенні завдань важливо коректно формулювати запитання та завдання. У подальшому такі вправи можна застосовувати у вебквестах.

Ідеї використання LearningApps на уроках інформатики:

- створення інтерактивних вікторин і тестів для перевірки знань учнів;
- для термінологічної роботи з інформатики використовувати кросворди та головоломки;
- для повторення можна застосовувати вправи зіставлення пари понять або об'єктів;
- для перевірки засвоєння послідовності дій у додатку або алгоритму програми створюються завдання на встановлення послідовності;
- за рахунок можливості використання у вправах зображень, діаграм та відеороликів здобувається ефект візуалізації складних понять і стимулювання уваги;
- можна застосовувати ігрові завдання, в яких бере участь декілька учнів чим забезпечується інтерактивна змагальна їх взаємодія.

WordWall – «це багатофункціональний інструмент для створення інтерактивних матеріалів» [\[19\]](#page-62-3).

Ідеї використання WordWall на уроках інформатики:

- створення інтерактивних вправ для перевірки знань учнів;
- для актуалізації опорних знань з інформатики використовувати кросворди, головоломки та анаграми;
- за рахунок можливості використання у вправах зображень, діаграм та відеороликів здобувається ефект візуалізації складних понять і стимулювання уваги;
- застосування ігрових завдань для реалізації інтерактивної змагальної взаємодії учнів.

На національній освітній платформі «Всеосвіта» вчителям пропонується інструмент Вебквести для створення ігрових завдань . Для створення вебквесту необхідно зареєструватися на цій платформі, скориставшись своїм Googleакаунтом. Далі на головній сторінці акаунту в меню Інструменти педагога обрати Вебквести.

Зараз платформа «Всеосвіта» пропонує 256 шаблонів вебквестів, серед яких є нейтральні (різноманітні кімнати, бібліотека, парк, ліс, кабінет детектива тощо), шкільні (шкільний коридор, кабінет математики, кабінет хімії тощо), вузькоспеціалізовані (Лабораторія, Шиємо сукню, Системний блок, Підкорювач континентів, Система людини, Сонячна система тощо) і казковофантастичні (печерні люди, ніч Гелловіна, Таємниця фараона, Скарби тощо).

Перевагами інтерактивних матеріалів над традиційними є наочність, доступність, креативність, використання комп'ютерів та ноутбуків замість книг, використання різних типів файлів (аудіо, відео, графіки тощо) та різних типів вправ, які сприяють розвитку інтересів, пізнавальної активності, навичок засвоєння знань та комунікативних навичок учнів.

#### <span id="page-31-0"></span>**2.3 Розробка алгоритмів реалізації інтерактивного навчання**

Необхідність розробки алгоритму навчання інформатиці спонукала для побудови загальної послідовності застосування цього методу навчання.

Звертаючи увагу на реалізацію інтерактивного навчання ця послідовність має ґрунтуватися на використанні інтерактивних засобів. На рисунку 2.2 представлене схематична візуалізація послідовності використання інтерактивного навчання.

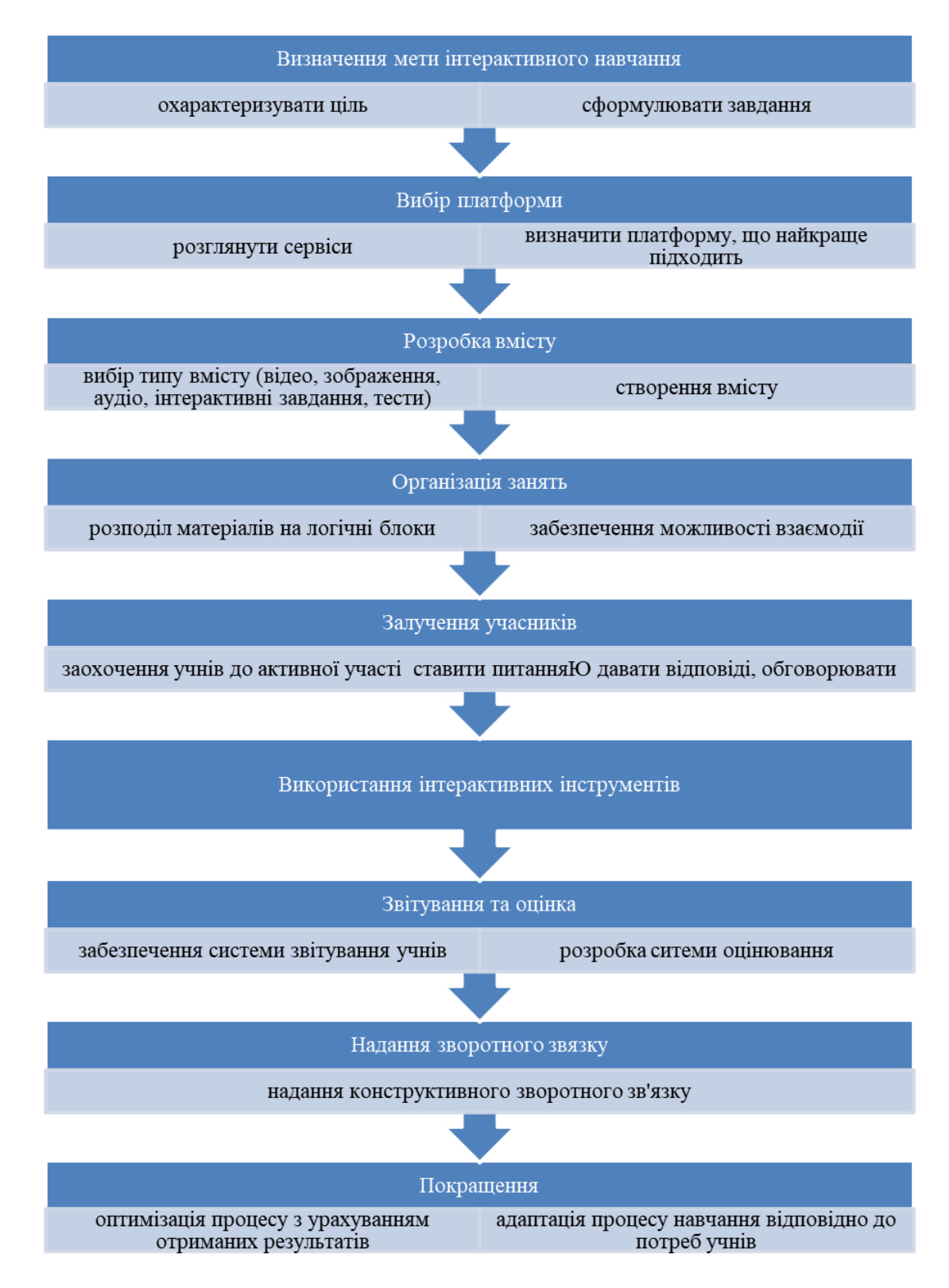

Рисунок 2.2 – Послідовність застосування інтерактивного навчання

Для реалізації інтерактивного методу «Мозковий штурм» необхідно застосовувати звичайні операції: формулювання проблеми; генерація ідей; запис / введення ідей; аналіз ідей; обґрунтування ідей; групування ідей; вибір найкращої ідеї [\(рисунок 2.3\)](#page-33-0).

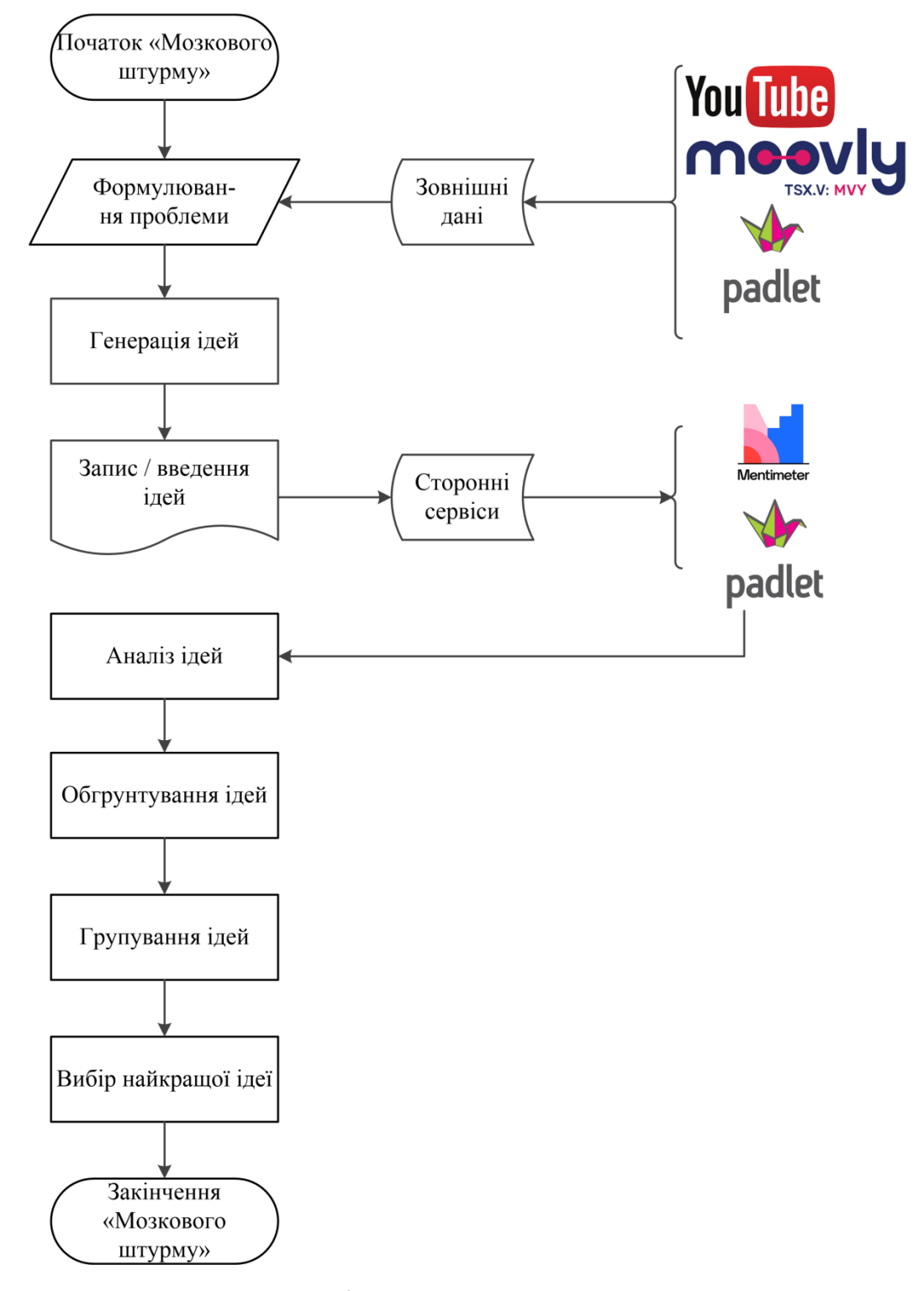

<span id="page-33-0"></span>Рисунок 2.3 – Алгоритм інтерактивного методу «Мозковий штурм»

У розробці вебквестів необхідно дотримуватися загальних вимог: створення історії; розробка алгоритму; вибір об'єктів для завдань; створення завдань (ігрових завдань, інтерактивних вправ, ребусів); в завданнях представлення ключових слів та об'єктів, для введення ключів; визначення ключа для завершення рівня або вебквесту та об'єкту, який є виходом (в деяких шаблонах це двері).

На рисунку 2.4 представлена загальна схема виконання вебквесту.

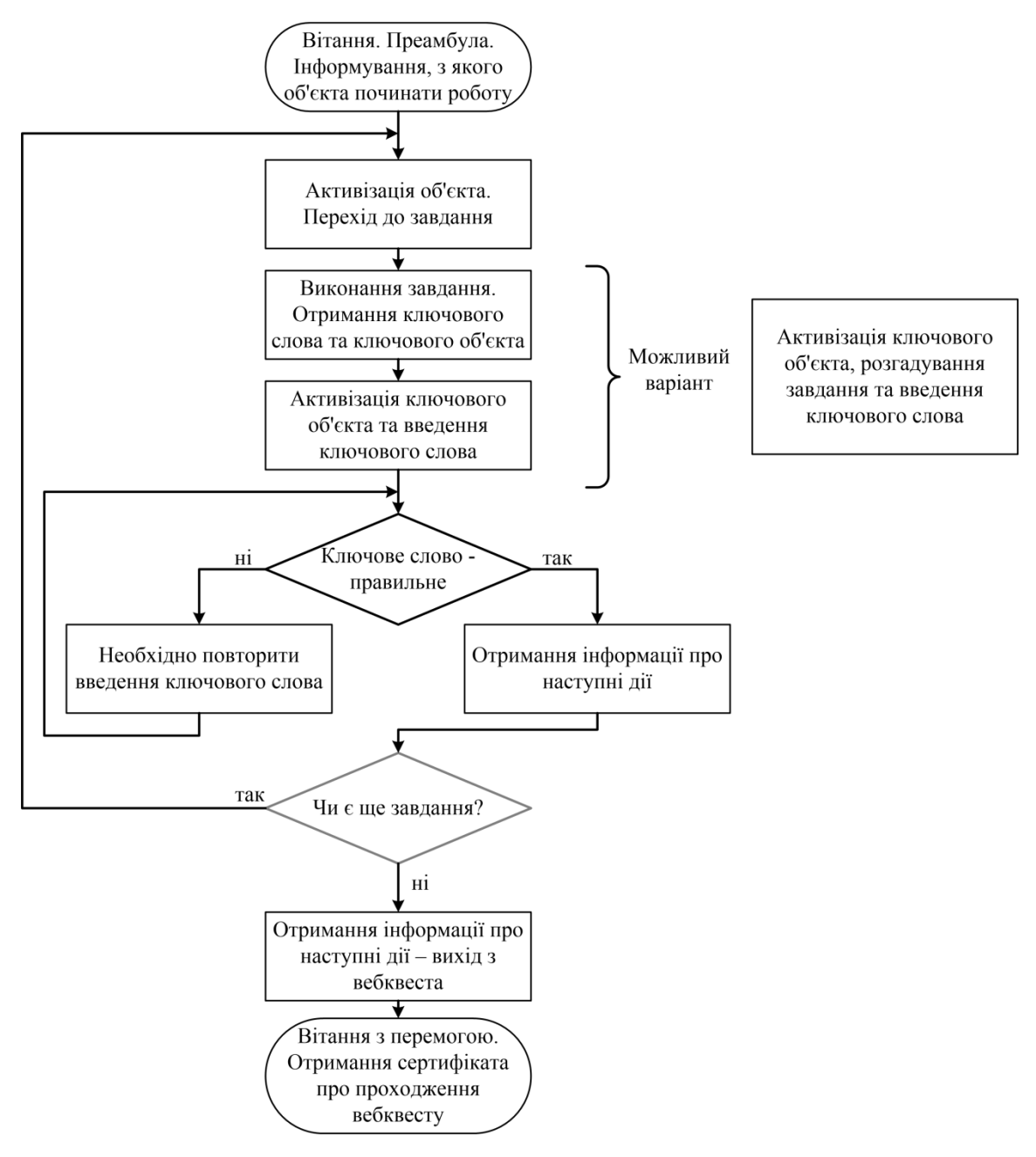

Рисунок 2.4 – Загальна схема роботи з вебквестом

Для вирішення проблеми реалізації вебквесту у сервісах з завданнями, при умові успішного проходження ігрового завдання, вводиться текст за таким шаблоном: Ключове слово: «ключове слово». Назва об'єкту, на який необхідно ввести це ключове слово, вказана в завданні. У випадку ребусів ключове слово зашифроване в самому ребусі і є обов'язковим для введення. При створенні завдань на WordWall можна використовувати анаграми. Поступово вводячи ключові слова, учень збирає символи ключа для виходу з кімнати або виконання інших дій. Рекомендується використовувати числові значення в якості ключів для забезпечення ефективності процесу.

Запропоновані алгоритми стали основою для розробки уроків інформатики, представлених в наступному розділі.

## <span id="page-36-0"></span>**3 ПЕРЕВІРКА ЕФЕКТИВНОСТІ РОЗРОБЛЕНИХ МАТЕРІАЛІВ ІНТЕРАКТИВНОГО НАВЧАННЯ**

#### <span id="page-36-1"></span>**3.1 Реалізація інтерактивного навчання інформатики**

У сучасній школі, де в центрі освітньої діяльності перебуває дитина, а головним завданням кожного вчителя є забезпечення всебічного розвитку гармонійної особистості, все більшого значення набуває використання сучасних освітніх технологій, які враховують індивідуальність кожного учня.

Однією з таких технологій є інтерактивна технологія, яка допомагає збагатити і розвинути творчий потенціал як вчителя, так і учнів, розкрити здібності дитини, бажання і можливості вчитися, творити і відчувати радість пізнання.

Учні вчаться отримувати, систематизувати та узагальнювати інформацію за допомогою інтерактивних технологій. Методичні можливості сучасних освітніх технологій дозволяють вчителям використовувати різноманітність і різноплановість, які є в їхньому розпорядженні. Використання комп'ютерних технологій робить навчання цікавим і сучасним. У цьому контексті моя мета – не лише передати учням знання, викладені в програмах і підручниках, а й підготувати їх до повноцінного і продуктивного життя в сучасному суспільстві [\[10\]](#page-61-0).

Представимо декілька розробок уроків з інформатики із використанням інтерактивних технологій для 5-6 класів, за підручниками авторського колективу Й. Ривкінд, Т. Лисенко, Л. Чернікова і В. Шакотько [\[8\]](#page-60-8).

**Урок 12 Програмне забезпечення для створення й відтворення комп'ютерних презентацій (5 клас).**

**Цілі:**

навчальна: ознайомити з програмним забезпеченням для створення та відтворення комп'ютерних презентацій та деякими його функціями;

розвивальна: розвинути логічне мислення та сформувати вміння діяти за інструкцією, розвивати дослідницькі навички, інформаційну культуру, планувати діяльність, аналізувати та робити висновки;;

виховна: виховувати уважність, відповідальністі, а також прагнення до глибоких і якісних знань.

**Тип уроку:** засвоєння нових знань; формування вмінь і навичок.

**Обладнання та наочність:** презентація, проектор. комп'ютери, підручники,

**Програмне забезпечення:** браузер, пакет офісних програм, редактор презентацій Microsoft Office PowerPoint.

## **Хід уроку**

## **І Організаційний етап**

Вітання з класом

Повторення правил техніки безпеки

Сповіщення теми і мети уроку

## **ІІ Мотивація навчальної діяльності**

Слово вчителя: Презентації – це дуже корисний спосіб представлення інформації аудиторії. Ви багато разів зустрічатиметеся з презентаціями в школі, університеті та, можливо, на своєму робочому місці.

## **ІІІ Актуалізація опорних знань**

Фронтальне опитування:

- а) які допоміжні матеріали ви використовували на заняттях?
- б) яке мультимедійне обладнання ви знаєте?
- в) які інструменти ви використовували для розповіді про своє місто? як би ви назвали цю подію?
- г) яка структура вікна Microsoft Office Word 2007?
- д) що таке файл? Що таке тип (формат) файлу? Які відомі формати текстових і графічних файлів?

## **IV Вивчення нового матеріалу**

Демонстрація вчителем навчальної презентації із супутнім поясненням.

Слайд 1 Часто виникає потреба презентувати щось нове, наприклад, ідею, проект, продукт чи комерційний товар.

Захід, на якому відбувається таке представлення, називається презентацією.

Слайд 2 Технологічний розвиток призвів до появи нових презентаційних інструментів, таких як діапроектори та графічні проектори (кодоскопи).

Слайд 3 З початку 1980-х років комп'ютерні програми почали використовувати спочатку як текстові редактори, а згодом як спеціалізовані програми для створення та друку слайдів і фільмів для діапроекторів. Ці документи стали називатися комп'ютерними презентаціями, а програми, які створювали такі документи, – системами обробки презентацій.

Слайд 4 Застосунки для створення комп'ютерних презентацій, називаються системами обробки презентацій або організаторами презентацій.

Слайд 5 Всі презентації можна розділити на два типи:

- а) слайд-шоу користувач керує показом презентації.
- б) потокова презентація відображається автоматично.

Слайд 6 Слайди презентації – це незалежні екранні сторінки, які можуть містити текст, графіку, відео, аудіо об'єкти та гіперпосилання.

Слайд 7 Існує кілька варіацій формату файлу презентації:

- .pptx вказує на те, що презентація була доповнена новітніми графічними ефектами програмних продуктів версії 2007 або пізніших.
- .ppt вказує на те, що презентація доповнена старими графічними ефектами програмних продуктів версій 97-2003.
- .pptm означає, що презентація містить макроси (групи автоматично виконуваних команд).
- .pot або .potx це розширення використовується для ідентифікації шаблонів презентацій. Більш детально шаблони та шаблони презентацій будуть розглянуті пізніше.

Слайд 8 Щоб запустити середовище презентації (ми будемо використовувати Microsoft PowerPoint 2007), відкрийте Пуск – Усі програми – Microsoft Office – Microsoft PowerPoint 2007.

Слайд 9 Тепер давайте розглянемо компоненти вікна:

- рядок заголовка відображає назву документа;
- кнопки керування вікном;
- меню PowerPoint основні команди;
- вкладка "Інструменти" вкладка, на якій відображається команда, над якою ви працюєте;
- панель інструментів (стрічка) відображає всі команди;
- смуга прокрутки прокручує документ;
- робоча область вміст презентації;
- поле нотаток поле для нотаток до документа;
- структура слайдів (ескізи) відображає слайди для зручної навігації між слайдами;
- масштаб робочого поля зміна розміру робочого поля;
- лінійка точно вирівнює і змінює розміри об'єктів.
- Слайд 10 Режим відображення слайдів можна змінити на вкладці "Вид".

Слайд 11 У режимі сортувальника слайди можна переставляти, але не редагувати.

Слайд 12 Коли ви ділитеся слайдами або презентаціями з іншими, вам слід пояснювати свої думки, додаючи примітки, де це можливо.

Слайд 13 Найважливіше, про що ви дізнаєтеся сьогодні, – як зберегти презентацію. Для цього виберіть "Зберегти як" у меню Microsoft PowerPoint 2007.

Слайд 14 Потім виберіть місце зберігання і натисніть "Зберегти".

### **V Усвідомлення набутих знань й формування вмінь та навичок**

Завдання 1 Виконати вправу «Знайди пару» за посиланням: <https://learningapps.org/watch?v=pz12zv92v23>

Завдання 2

- а) створити на робочому столі папку із назвою «Прізвище\_6 клас»;
- б) відкрити на робочому столі файл презентації із назвою теми уроку. Збережіть презентацію як окремий HTML-файл у власній папці. Відкрийте збережений файл у браузері;
- в) розглянути третій слайд у редакторі презентацій та збережіть його у форматі JPG у свою папку;
- г) відкрийте збережений файл.

### **Релаксація**

Вправа для очей<https://youtu.be/8G87kg9s1HM?feature=shared>

## **VI Підбиття підсумків уроку**

- вправа: «Незакінчені речення»
	- а) презентація це…;
	- б) раніше під час проведення презентації використовували…;
	- в) зараз для проведення презентації використовують…;
	- г) комп'ютерна презентація це…;
	- д) Power Point це…;
- вправа «Мікрофон»
	- а) які види комп'ютерних презентацій ви знаєте? Поясніть, у чому між ними відмінність.

## **VIІ Домашнє завдання**

Опрацювати § 9, с.64-71

## **Урок 14 Етапи створення презентації та вимоги до її оформлення.**

**Цілі:**

навчальна: ознайомитись з вимогами до створення презентаціїї, навчитись створювати презентацію згідно етапів;

розвивальна: розвивати світогляд, логічне мислення та дослідницькі навички;

виховна: виховувати уважність, інформаційну культуру учнів, відповідальність, жагу пізнавати нове.

## **Тип уроку**: комбінований.

**Обладнання та наочність**: підручник, навчальна презентація, дошка, проектор, комп'ютер, картки.

**Програмне забезпечення**: редактор презентацій Microsoft Office PowerPoint, браузер.

#### **Хід уроку**

#### **І Організаційний етап**

вітання з класом; повторення правил техніки безпеки; сповіщення теми і мети уроку.

#### **ІІ Мотивація навчальної діяльності**

Слово вчителя: Презентація – це наочний супровід виступу спікера, з цього витікає, що вона має бути цікавою для аудиторії завдяки своєму дизайну та подачі. На цьому уроці ви дізнаєтеся, як зробити презентацію цікавою та якісною.

#### **ІІІ Актуалізація опорних знань**

Грати в гру за посиланням:<https://wordwall.net/uk/resource/64105848>

#### **IV Вивчення нового матеріалу**

Демонстрація презентації із супроводом пояснень вчителя

Слайд 1 Презентації створюють люди різних професій. Об'єктами презентації керують по-різному, а презентації створюють для певних цілей.

Види презентацій:

За способом управління:

- керована доповідачем;
- керована користувачем;
- з автоматичною зміною слайдів.

#### За призначенням:

- для супроводу доповіді;
- для самостійного перегляду;
- для створення історії.

Слайд 2 Вимоги до презентації:

Час. Кількість слайдів повинна приблизно відповідати тривалості (хвилини) виступу.

Доповідь. Гарна доповідь є послідовною, лаконічною та узгодженою з презентацією.

Зміст слайдів. Кожен слайд повинен мати назву. Слайди повинні містити 6-8 символів у рядку і максимум 6-8 рядків тексту. Рекомендований мінімальний розмір шрифту – 24 пункти. Малюнки, фотографії та діаграми повинні супроводжуватися коротким описом.

Слайд 3 Вимоги до презентації:

Розмір слайдів (екрану). Залежно від вашої мети, ви можете відобразити презентацію на екрані монітора, спроектувати її на великий екран в аудиторії або роздрукувати на папері. Ви можете вибрати один зі стандартних розмірів екрана (слайда) зі списку у вікні "Розмір слайда" (вкладка "Дизайнер") або задати власні налаштування, наприклад, друк на стандартному папері.

Дизайн слайдів. Ви повинні вибрати єдиний дизайн для слайдів презентації. Рекомендується вибрати тему оформлення, що надається в редакторі презентацій – у колірній схемі презентації рекомендується використовувати не більше двох-трьох кольорів і не менше двох-трьох відтінків кожного кольору. Колір тексту повинен контрастувати з кольором фону.

Слайд 4 Вимоги до графічних об'єктів на слайдах. Об'єм зображень не повинен перекривати сприйняття матеріалу. Обмеження: до трьох зображень в одному стилі.

Анімація та переходи. Анімація корисна для демонстрації певних динамічних процесів, явищ тощо. Переходи, тобто неординарні зміни на слайді, також привертають увагу глядача. Однак не варто зловживати ані анімаційними ефектами, ані переходами.

Робота в малих групах. Поділ класу на чотири групи, кожна з яких повинна обрати капітана, який обирає картку одного з етапів створення презентації. Протягом п'яти хвилин кожна група ознайомлюється із вмістом картки та доповідає іншим характеристики кожного етапу.

#### **1 картка**

Перш ніж створювати презентацію на комп'ютері, потрібно спланувати її на папері:

- а) визначити мету презентації: ілюстрація, інструкція, звіт, реклама, обґрунтування, дата, демонстрація тощо;
- б) визначаючи мету, почніть з визначення суті того, що ви хочете донести до аудиторії, і визначте факти та форму їх подання для належної аргументації;
- в) врахуйте, для кого ви готуєте презентацію: вік аудиторії, її інтереси, мову, яку вона розуміє;
- г) підготуйте сценарій. Наприклад, відобразіть необхідну кількість слайдів у вигляді окремих прямокутників, напишіть в них заголовки, що відповідають змісту, і визначте їх порядок у презентації;
- д) продумайте структуру вкажіть, де на кожному слайді мають бути розміщені графічні об'єкти та текст.

Завдання Описати та передати інформацію іншим групам.

Як називається етап?

На якому місці цей етап у процесі створення презентації?

#### **2 картка**

Після того, як ви створили план презентації, вам потрібно вибрати потрібні зображення і зберегти їх у папку на вашому комп'ютері.

- а) виберіть потрібні зображення та збережіть їх у папці на вашому комп'ютері;
- б) текст для кожного слайда, включаючи заголовок;
- в) шаблон презентації стандартна або типова презентація;
- г) приміщення, в якому планується проведення презентації, та його обладнання. Якщо для презентації буде використовуватися один екран, то чим більша кімната, тим більшими мають бути зображення і меншим текст. Якщо під час презентації недостатньо освітлення,

використовуйте світлі кольори для фону слайдів. Це створить ілюзію світла і змусить аудиторію звернути більше уваги на зміст.

Завдання Описати та передати інформацію іншим групам.

Як називається етап?

На якому місці цей етап у процесі створення презентації?

#### **3 картка:**

При створенні презентації на комп'ютері важливо враховувати наступні поради

- а) Кожен слайд повинен відображати ідею.
- б) Тези мають бути короткими та узагальнювати основні ідеї.
- в) У заголовках слід використовувати як великі, так і малі літери.
- г) Пояснювальний текст має бути коротким і простим.
- д) Загальна кількість речень на слайді не повинна бути більше шестивосьми рядків
- е) Кількість малюнків на кожному слайді має бути до трьох.
- ж) Всі слайди в презентації повинні бути витримані в одному стилі і не надто яскравими.
- з) Цитати із зовнішніх джерел, графіки та зображення повинні бути використані з обов'язковим посиланням на них.

Завдання Описати та передати інформацію іншим групам.

Як називається етап?

На якому місці цей етап у процесі створення презентації?

#### **4 картка:**

Після того, як презентація завершена, її слід переглянути, критично оцінити, можливо, доопрацювати і підготувати до усного виступу перед аудиторією.

Таким чином, для того, щоб оцінити якість презентації, слід взяти до уваги наступні аспекти:

- актуальність;
- обсяг теми;
- вибір і розмір шрифту для читання і розуміння змісту;
- кількість зображень і відповідна обробка;
- доречність анімації та звукового оформлення;
- зручність використання.

Завдання Описати та передати інформацію іншим групам.

Як називається етап?

На якому місці цей етап у процесі створення презентації?

## **V. Усвідомлення набутих знань й формування вмінь та навичок**

Робота в парах:

Завдання: Створити презентацію відповідно до етапів створення презентації на довільну тему.

### **Релаксація**

Гімнастика для очей:

- міцно заплющити очі на 3 секунди, розплющити на 3 секунди (виконувати 7 разів);
- швидко моргати протягом 1 хвилини;
- дивитись на дальній предмет перед собою 2 секунди.

## **VI. Підбиття підсумків уроку**

Вправа «Мікрофон»

- а) З яких кроків складається створення комп'ютерної презентації?
- б) Як треба планувати презентацію?
- в) Як розробляти структуру презентації?
- г) Як написати сценарій презентації та усного виступу?

### **VIІ. Домашнє завдання**

Опрацювати § 11, с.84-92

## **Урок 18 Ефекти зміни слайдів.**

## **Цілі:**

навчальна: сформувати навички додавання в презентації гіперпосилання, застосування ефектів до слайдів та створення кнопок дій;

розвивальна: розвивати вміння працювати за наданим алгоритмом, логічне мислення, дослідницькі навички, вміння планувати свою діяльність;

виховна: виховувати інформаційну культуру учнів, уважність, жагу до знань.

**Тип уроку:** Комбінований.

**Обладнання та наочність:** навчальна презентація, дошка, комп'ютери, підручник.

**Програмне забезпечення:** Microsoft Office PowerPoint.

#### **Хід уроку**

#### **І Організаційний етап**

Привітання з класом

Повторення правил техніки безпеки

Сповіщення теми і мети уроку

#### **ІІ Мотивація навчальної діяльності**

Слово вчителя: У презентаціях часто виникає потреба перейти на сторонній ресурс або повернутися до певного слайда презентації. Гіперпосилання та кнопки дій можуть допомогти з цими завданнями.

#### **ІІІ Актуалізація опорних знань**

Виконати вправу за посиланням:<https://wordwall.net/uk/resource/64099646>

#### **IV Вивчення нового матеріалу**

Демонстрація вчителем навчальної презентації із супутнім поясненням.

Слайд 1 Що ми дізнаємося?

- а) Що таке гіперпосилання?
- б) На які типи об'єктів може вказувати посилання?
- в) Як додати гіперпосилання до презентації?
- г) Що таке кнопки дій?

Чому ми навчимося?

- а) Створювати гіперпосилання.
- б) Розміщувати на слайдах кнопки дії.
- в) Створювати ефекти зміни слайдів.

Слайд 2 За допомогою гіперпосилань можна створити комплексну структуру презентації. Гіперпосилання дозволяють перейти до певного файлу на комп'ютері, будь-якого слайда в презентації, нового документа або адреси електронної пошти.

Існує два способи створення переходів:

а) створити гіперпосилання на інший слайд

б) розмістити на слайді кнопку керування.

Слайд 3 Гіперпосилання – це виділений фрагмент документа, пов'язаний з певним об'єктом (файлом або певним слайдом презентації), яким передається звернення при натисканні миші.

Слайд 4 Створення гіперпосилання

- а) Виберіть текст, фігуру або зображення, які ви хочете використати як гіперпосилання.
- б) Виберіть "Вставити" "Посилання".
- в) Виберіть файл або веб-сторінку та додайте таку інформацію
- г) Текст. Введіть текст, який потрібно відобразити як гіперпосилання.
- д) Підказка Введіть текст, який відображатиметься, коли користувач наведе вказівник миші на гіперпосилання (необов'язково).
- е) Ви можете вибрати відображення поточної папки, сторінки, яку ви переглядаєте, або нових та оновлених документів. Виберіть тип об'єкта, на який ви хочете створити посилання.
- ж) Адреса. Якщо ви ще не вибрали місце вище, вставте URL-адресу вебсайту, на який вказує посилання.
- з) Якщо ви переміщуєте презентацію PowerPoint на інший комп'ютер, ви також повинні перемістити всі пов'язані файли на цьому комп'ютері.
- и) Натисніть кнопку ОК.

Слайд 5 Для вставки керуючої кнопки необхідно:

- а) Виберіть слайд, до якого потрібно вставити кнопку.
- б) Відкрийте вкладку «Вставка» «Зображення» «Фігури»
- в) Виберіть потрібне зображення кнопки з групи «Кнопки дії».
- г) Виберіть місце на слайді, де ви хочете розмістити кнопку.
- д) У вікні "Відкрити налаштування дії" у списку "Перейти сюди" виберіть слайд або інший об'єкт, на який потрібно перейти після натискання кнопки.
- е) Натисніть кнопку ОК.

Слайд 6 Ефекти зміни слайдів

До кожного слайда презентації можна додати візуальні ефекти, які відтворюватимуться під час показу слайда, і встановити тривалість показу.

Переходи слайдів – візуальні ефекти, які відтворюються під час показу слайда.

Слайд 7 Налаштування показу слайдів

За допомогою інструментів групи Хронометраж можна встановити додаткові параметри показу слайдів і переходів: тривалість слайда, звук переходу, швидкість переходу, умови переходу тощо.

Слайд 8 Щоб вкластися у відведений час, ви можете встановити тривалість кожного слайда у вікні «Після» і залишити можливість переходу до наступного слайда за допомогою клацання миші.

Слайд 9 Ви можете переглянути переходи на окремих слайдах, натиснувши кнопку Попередній перегляд у лівій частині вкладки Переходи в групі Попередній перегляд.

#### **V Усвідомлення набутих знань й формування вмінь та навичок**

Робота в групах

1 група: Створити презентацію на тему «Визначні пам'ятки рідного краю». Під час створення використовувати кнопки дій і гіперпосилання.

2 група: Робота з підручником, виконати вправу 1, с.124

#### **Релаксація**

Руханка <https://youtu.be/dOnDFDJA9D4?si=Cf7aCDcNduae2awk>

#### **VI. Підбиття підсумків уроку**

Фронтальне опитування:

- а) Як додати до слайда ефект переходу?
- б) Як встановити тривалість показу слайдів у комп'ютерній презентації?
- в) Як переключатися між слайдами в презентації під час презентації?

### **VIІ Домашнє завдання**

Опрацювати § 15, с.122-126

### **Урок Поняття комп'ютерної графіки.**

**Цілі:** 

навчальна: сформувати поняття комп'ютерної графіки, визначити галузі застосування;

розвивальна: розвивати дослідницькі навички, творчі здібності;

виховна: виховувати інформаційну культуру учнів, уважність, жагу до знань.

**Тип уроку:** Комбінований.

**Обладнання та наочність:** дошка, комп'ютери, підручник, навчальна презентація.

**Програмне забезпечення:** браузер, пакет офісних програм, графічний редактор Paint, Flippity, WordArt, Mentimeter.

## **Хід уроку**

## **І Організаційний етап**

Привітання з класом

Повторення правил техніки безпеки за допомогою сервісу Flippity (створення флеш-карток)

Повідомлення теми і мети уроку

## **ІІ Актуалізація опорних знань**

Фронтальне опитування:

- а) Відомі види інформації? (застосовуємо хмару слів WordArt).
- б) Застосовуючи різні види інформації, відобразите поняття "Комп'ютер".
- в) Визначте графічну інформацію з вказаних.

#### **ІІІ Вивчення нового матеріалу**

Демонстрація вчителем навчальної презентації із супутнім поясненням.

Слайд 1 Комп'ютерна графіка – розділ інформатики, який вивчає засоби і способи створення й обробки графічних зображень за допомогою комп'ютерної техніки.

Слайд 2 Основні сфери застосування технологій комп'ютерної графіки:

- графічний інтерфейс користувача;
- спецефекти, кінематографія, телебачення;
- цифрове телебачення, Інтернет, відеоконференції;
- обробка цифрових фотографій;
- комп'ютерні ігри, системи віртуальної реальності.

Слайд 3 Засоби отримання графічних зображень

- Графічний планшет;
- Цифрова фотокамера;
- Слайд сканер;
- Сканер.

Слайд 4 Розділи комп'ютерної графіки:

Векторна: представляє зображення як набір геометричних примітивів: крапки, прямі, кола, прямокутники, криві лінії, які описуються математичними формулами. Об'єктам надаються деякі атрибути, наприклад, товщина ліній, колір заповнення.

Растрова: растрове зображення являє собою прямокутний масив пікселів. Піксель — це неподільний елемент зображення, зазвичай квадратної форми, який має певний колір.

Слайд 5 Порівняння растрових та векторних зображень Векторні зображення

- а) Складаються з об'єктів, описаних математично;
- б) Менші обсяги файлів. Обсяг залежить не від розміру зображення, а від кількості об'єктів на ньому;
- в) Можна збільшувати без погіршення якості;
- г) Не дають змогу точно передати перехід від одного кольору до іншого;
- д) Застосовують для зберігання креслень, ділової графіки, шрифтів, рисунків з чіткими контурами.

Растрові зображення

- а) Складаються з масивів пікселів;
- б) Більші обсяги файлів. Обсяг залежить від розміру зображення;
- в) У разі збільшення зображення якість погіршується;
- г) Дають змогу отримати зображення фотографічної якості;
- д) Застосовують для зберігання фотографій, творів живопису, збережень елементів інтерфейсу;

Слайд 6 Растрова графіка

Переваги

- Реалістичність зображень;
- Природність кольорів;
- Можливість отримання зображень за допомогою спеціальних пристроїв.

#### Недоліки

- Великий обсяг даних;
- Пікселізація зображення при збільшенні масштабу перегляду або збільшені розміру масштабу;
- Складність редагування окремих елементів зображення.

Слайд 7 Векторна графіка

#### Переваги

- Невеликі за розміром файли зображень;
- Збереження якості при масштабуванні;
- Легкість модифікації зображень.

#### Недоліки

- Схематичність зображення;
- Неприродність кольорів при відтворенні реальних об'єктів.

#### **IV Усвідомлення набутих знань й формування вмінь та навичок**

Робота з комп'ютером:

- а) Відкрити Paint та намалювати смайлик, який відображає настрій учня.
- б) Зберегти файл у папці класу, вказавши за назву своє прізвище.
- в) У зошит записати ім'я файлу та його властивості (пункт меню файл властивості)

#### **Релаксація**

Гімнастика для очей.

#### **V Підбиття підсумків уроку**

Слайди з питаннями на Mentimeter.

#### **VI Домашнє завдання**

Опрацювати § 4.1, с.80-88

## <span id="page-52-0"></span>**3.2. Аналіз результатів використання алгоритмів інтерактивного навчання інформатики**

Згідно з правилами здійснення педагогічного експерименту на початку його проведення була перевірена однорідність двох відібраних груп. Перевірці піддавалися річні оцінки учнів за попередній рік навчання (5 клас). Результати наведені у таблиці А.1 (Додаток А).

#### **Результати констатувального етапу.**

На основі отриманих даних оцінювання були визначені частотні показники. Як видно з діаграми розподілу [\(рисунок 3.1\)](#page-53-0) найбільша кількість учнів в обох групах була з оцінкою 8. Розподіли в обох групах приблизно однакові.

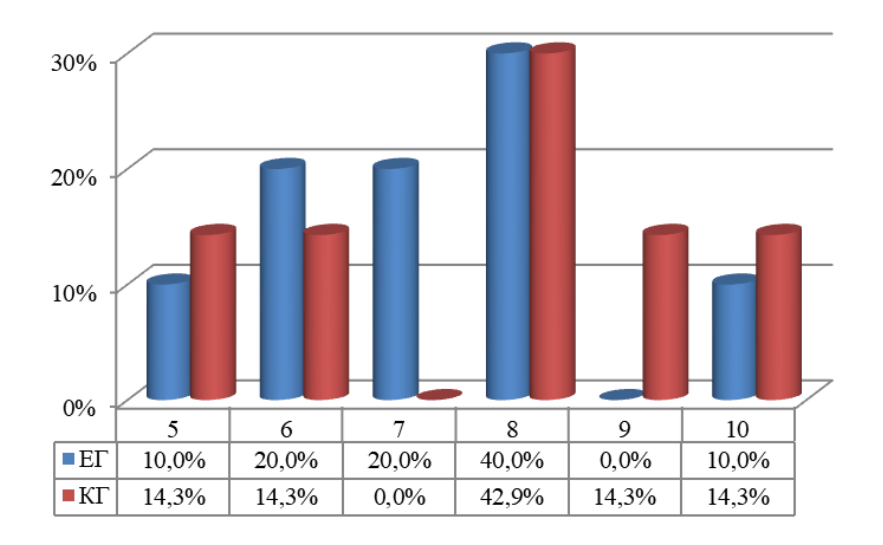

<span id="page-53-0"></span>Рисунок 3.1 – Гістограма розподілу учнів за оцінками на констатувальному етапі педагогічного експерименту

На основі оцінок були обчислені описові статистичні показники: середнє, дисперсія, стандартне відхилення та коефіцієнт варіації. Всі обчислення здійснювалися згідно з рекомендаціями математичної статистики [\[16,](#page-61-6) с. 36–40]. Зведені результати наведено у таблиці 3.1. Порівняння отриманих показників свідчить, що середні значення оцінок в обох групах майже ідентичні: ЕГ – 8,06, а в КГ – 8,1. Показники мінливості, доводять, що в контрольній групі оцінки менш однорідні, оскільки дисперсія, стандартне відхилення та коефіцієнт варіації більші ніж в експериментальній групі.

Таблиця 3.1 – Результати описового статистичного аналізу (констатувальний етап)

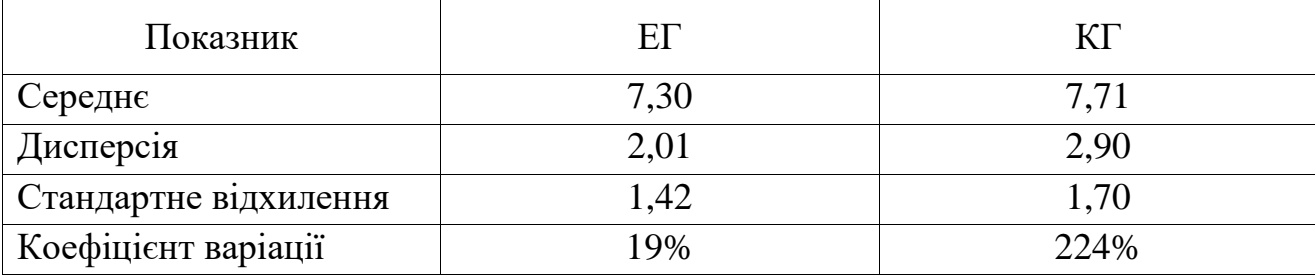

Порівняльний аналіз статистичних показників не доводить однорідність двох груп, саме тому було проведено перевірку статистичних гіпотез.

Формулювання статистичних гіпотез:

Н0: На констатувальному етапі експерименту між результатами оцінювання учнів контрольної та експериментальної груп існують лише випадкові розбіжності.

Н0: На констатувальному етапі експерименту між результатами оцінювання учнів контрольної та експериментальної груп існують невипадкові розбіжності.

Для перевірки гіпотез застосовується критерій Манна-Вітні, який обчислюється за формулою (3.1) [\[16,](#page-61-6) с. 196].

$$
U_{\text{EMII}} = (n_1 \cdot n_2) + \frac{n_x \cdot (n_x + 1)}{2} - T_x,\tag{3.1}
$$

де  $n_1$  і  $n_2$  – обсяги вибірок;

 $n_x$  – обсяг вибірки з більшою ранговою сумою;

 $T_{\rm x}$  – найбільша з двох рангових сум.

У результаті визначення суми рангів було визначено, що найбільші сума рангів 83 в експериментальні групі (таблиця А.2, Додаток А). Відповідно були проведені обчислення емпіричного значення критерія Манна-Вітні:

$$
U_{\text{EMII}} = (10 \cdot 7) + \frac{10 \cdot (10 + 1)}{2} - 83 = 70 + 55 - 83 = 42.
$$

Знайдене по таблицям критичне значення критерія Манна-Вітні:  $U_{\text{KD}} = 14$ (на рівні значущості  $\alpha > 0.05$ ). Оскільки  $U_{\text{em}} > U_{\text{kp}}$ , то приймається нульова гіпотеза. Отже, на констатувальному етапі експерименту доведено, що між результатами експериментальної та контрольної груп існують лише випадкові розбіжності. Це свідчить про однорідність двох відібраних груп.

Після формувального етапу експерименту були отримані оцінки учнів, які наведені в таблиці А.3.

Результати контрольного етапу.

Розподіл учнів за частотними показниками вказує на значне поліпшення результатів в експериментальній групі. Видно, що збільшилася кількість учнів із високими оцінками. Зокрема, у експериментальній групі відбулися такі зміни: зникли учні, які отримали оцінки 5, 6, 7 і 8 (відповідно на 10%, 20%, 20% і 30%), тоді як кількість учнів із оцінками 9 і 10 зросла на 20%, кількість учнів із оцінкою 11 збільшилася на 30%, і кількість учнів із оцінкою 12 зросла на 10%.

З іншого боку, у контрольній групі динаміка не є настільки обнадійливою. Кількість учнів із оцінкою 5 зменшилася на 14,3%, не змінилася кількість учнів з оцінками 6 і 7, на 14,3% зменшилася кількість учнів з оцінкою 8 та на 14,3% збільшилася кількість учнів з оцінками 9 і 11. Не відбулося значущих змін у кількості учнів із оцінками 10 і 12.

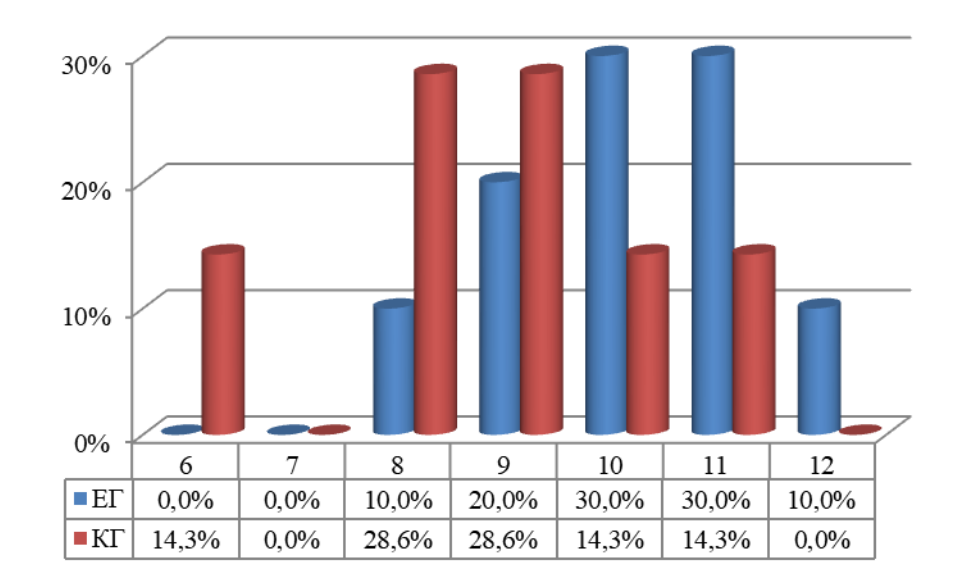

Рисунок 3.2 – Гістограма розподілу учнів за оцінками на контрольному етапі педагогічного експерименту

Обчислені описові статистичні показники наведені у табл. 3.2. Середні значення оцінок в групах розрізняються:  $ET - 10,10$ , а в  $KT - 8,7$ . Показники мінливості в обох групах стали меншими, однак в експериментальній групі оцінки більш однорідні.

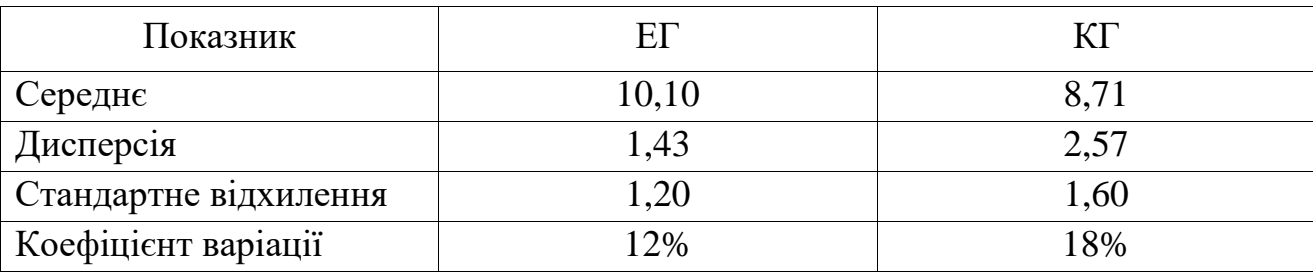

Таблиця 3.2 – Результати описового статистичного аналізу (контрольний етап)

Перевірка статистичних гіпотез здійснювалася аналогічно за критерієм Манна-Вітні.

Формулювання статистичних гіпотез:

Н0: На контрольному етапі експерименту між результатами оцінювання учнів контрольної та експериментальної груп існують лише випадкові розбіжності.

Н0: На контрольному етапі експерименту між результатами оцінювання учнів контрольної та експериментальної груп існують невипадкові розбіжності.

На основі розрахунку сум рангів була визначена найбільші сума рангів – 112,5 в експериментальні групі (таблиця А.4, Додаток А). Обчислення емпіричного значення критерія Манна-Вітні:

$$
U_{\text{EMII}} = (10 \cdot 7) + \frac{10 \cdot (10 + 1)}{2} - 112,5 = 70 + 55 - 112,5 = 12,5.
$$

Для критичного значення критерія Манна-Вітні  $U_{\text{\tiny KP}} = 14$   $U_{\text{\tiny eMI}} < U_{\text{\tiny KP}}$ , тому нульова гіпотеза відхиляється і приймається альтернативна гіпотеза. Отже, на контрольному етапі експерименту між результатами експериментальної та контрольної груп існують невипадкові розбіжності.

Щоб додатково впевнитися в ефективності розробленої методики необхідно порівняти результати експериментальної групи на етапах експерименту. Для порівняння зв'язаних груп зазвичай застосовують

непараметричні критерії знаків або Вілкоксона. Також можна за допомогою критерія Манна-Вітні порівняти зсуви, які сталися в обох групах.

Формулювання статистичних гіпотез:

Н0: У змінах в оцінках учнів обох груп на етапах експерименту існують лише випадкові розбіжності.

Н0: У змінах в оцінках учнів обох груп на етапах експерименту існують невипадкові розбіжності.

На основі розрахунку сум рангів була визначена найбільші сума рангів – 114 в експериментальній групі (таблиця А.5, Додаток А). Обчислення емпіричного значення критерія Манна-Вітні:

$$
U_{\text{EMII}} = (10 \cdot 7) + \frac{10 \cdot (10 + 1)}{2} - 114 = 70 + 55 - 114 = 11.
$$

Для критичного значення критерія Манна-Вітні  $U_{\text{kp}} = 14 U_{\text{em}} < U_{\text{kp}}$ , тому нульова гіпотеза відхиляється і приймається альтернативна гіпотеза.

Отже, проведений статистичний аналіз результатів успішності учнів може свідчити про ефективність використання алгоритмів реалізації інтерактивного навчання під час викладання інформатики.

#### **ВИСНОВКИ**

<span id="page-58-0"></span>Сьогодні якість оволодіння учнями цифровою компетентністю визначається як ключовий фактор для їхнього майбутнього, оскільки в майбутньому в Україні буде попит на фахівців, що володіють навичками в застосуванні інформаційно-комунікаційних технологій.

Швидкі темпи технологічного розвитку вимагають від наступного покоління не лише елементарних навичок, але й глибокого розуміння та вміння застосовувати інструменти та ресурси цифрового світу. Отже, забезпечення відмінної якості освіти в галузі інформатики та ІКТ стає стратегічно важливим завданням для формування конкурентоспроможної та компетентної нової генерації фахівців. В цьому аспекті важливо застосовувати методи, які сприятимуть формуванню в учнів критичного мислення та соціальної комунікації. Такими методами є інтерактивні методи навчання.

Аналіз публікацій довів, що для уроків інформатики корисні такі методи інтерактивного навчання як: опитування за допомогою онлайн сервісів, «Мозковий штурм», вправа «Мікрофон», вебквест, розв'язання інтерактивних вправ. На основі аналізу публікацій та ознайомлення з функціоналом низки сервісів було здійснено добір середовищ, які сприяють реалізації інтерактивного навчання. Зокрема це: хмара слів (WordArt); відео (YouTube, Moovly); онлайн дошки (Padlet); середовища для розробки флеш-карток (Flippity, Study Stack); засоби здійснення опитувань (Mentimeter); засоби розробки інтерактивних вправ і тестів (LearningApps, WordWall); ресурси для проведення вебквестів («Всеосвіта»).

Під час проведення опитувань корисно застосовувати Mentimeter і Padlet, доступ до яких учні здійснюють шляхом зчитування qr-кодів. Результати таких опитувань стають приводом для дискусій та обговорень. Для реалізації мозкових штурмів зручно застосовувати віртуальні дошки (PadletІнтерактивні вправи й тести можна застосовувати як тренажери, колекція вправ LearningApps здатна допомогти в тематичному оцінюванні учнів. Вебквести, розроблені на освітньому порталі «Всеосвіта», поєднують різноманітні завдання для перевірки знань та вмінь, ґрунтуються на уважності та дають змогу отримати нові відомості. Наприклад, вебквест «Історія графічного редактору Photoshop», спрямований на перевірку знань з теми комп'ютерна графіка (тематичне оцінювання), а в ході виконання завдань учні дізнаються історію появи Photoshop.

У процесі роботи було розроблено наступні алгоритми: послідовність застосування інтерактивного навчання; алгоритм проведення інтерактивного методу «Мозковий штурм»; алгоритм реалізації вебквесту.

Педагогічний експеримент здійснювався згідно з вимогами до цього виду емпіричних досліджень. Результати отримані під час проведення педагогічного експерименту довели ефективність впроваджених алгоритмів інтерактивного навчання інформатики. Результати, отримані на контрольному етапі експерименту, були перевірені за допомогою статистичних гіпотез. Дані цієї перевірки довели невипадковість розбіжностей між експериментальною та контрольною групами.

Отже, мета дослідження, яка передбачала розробку алгоритмів інтерактивного навчання інформатики та перевірку їх ефективності, досягнута.

#### **ПЕРЕЛІК ПОСИЛАНЬ**

<span id="page-60-1"></span><span id="page-60-0"></span>1. Атаманюк А. В., Геделевич Є. В. Сучасні методи викладання інформатики. *Збірник наукових праць Хмельницького інституту соціальних технологій Університету «Україна»*. 2019. № 17. С. 6–10.

<span id="page-60-3"></span>2. Власій О., Дудка О., Стефанишин М. Інтерактивні технології як засіб підвищення ефективності навчання. *Гірська школа Українських Карпат*. Івано-Франківськ, 2020. № 23. С. 128–132.

<span id="page-60-7"></span>3. Войтович Н. В., Найдьонова А. В. Використання хмарних технологій Google та сервісів web 2.0 в освітньому процесі : методичні рекомендації. Дніпро : ДПТНЗ «Дніпровський центр ПТОТС», 2017. 113 с.

<span id="page-60-5"></span>4. Гладун M. О., Сабліна M. А. Сучасні онлайн інструменти інтерактивного навчання як технологія співробітництва. *Відкрите освітнє Есередовище сучасного університету* : електронне наукове фахове видання. Київ, 2018. № 4. С. 33–43. doi: 10.28925/2414-0325.2018.4.3343.

<span id="page-60-4"></span>5. Журавель В. П., Журавель Д. П. Структура і характеристика інтерактивних технологій навчання. *Удосконалення освітньо-виховного процесу в закладі вищої освіти :* зб. наук.-метод. праць. Мелітополь. 2020. Вип. 23. С. 91–96.

<span id="page-60-6"></span>6. Інтернет-ресурси в навчальному процесі: добірка цікавих інтернетресурсів. *Освітній проєкт «На урок»*. Київ : [б. в.], 2020. 42 с.

7. Інформатика : підручник для 5 класу закладів загальної середньої освіти / Й. Ривкінд, Т. Лисенко, Л. Чернікова, В. Шакотько. Київ : «Генеза», 2022. 240 с.

<span id="page-60-8"></span>8. Інформатика : підручник для 6 класу закладів загальної середньої освіти / Й. Ривкінд, Т. Лисенко, Л. Чернікова, В. Шакотько. Київ : «Генеза», 2023. 240 с.

<span id="page-60-2"></span>9. Конюхов С., Бузаджи Т. [Використання інтерактивних технологій при](http://eprints.mdpu.org.ua/id/eprint/918/)  [вивченні інформатики у загальноосвітній школі.](http://eprints.mdpu.org.ua/id/eprint/918/) *Людина в умовах мінливості*  *соціокультурного простору: духовно-практичний вимір* : матер. міжнар. наук. практ. конф. (3–4 червня 2016, м. Мелітополь). Мелітополь : Мелітопольський. держ. пед. ун-т ім. Б. Хмельницького, 2016. С. 94-97.

<span id="page-61-4"></span><span id="page-61-0"></span>10. Мельнічук Н. Використання інтерактивних технологій на уроках інформатики. *На урок : освітній проєкт.* URL: [https://naurok.com.ua/](https://naurok.com.ua/vikoristannya-interaktivnih-tehnologiy-na-urokah-informatiki-57423.html) [vikoristannya-interaktivnih-tehnologiy-na-urokah-informatiki-57423.html](https://naurok.com.ua/vikoristannya-interaktivnih-tehnologiy-na-urokah-informatiki-57423.html) (дата звернення : 22.10.2023).

11. Національна освітня платформа «Всеосвіта». URL: https://vseosvita.ua/. (дата звернення: 22.10.2023).

<span id="page-61-2"></span>12. Овдійчук В. А. Розвиток критичного мислення на уроках інформатики в закладі загальної середньої освіти. *Псих.-пед. основи гуманізації навч.-вихов. процесу в школі та ВНЗ.* 2019. Вип. 2 (22). С. 118−128.

13. Остаповець М. Особливості інтерактивного навчання на уроках зарубіжної літератури. Дидактичні основи реформування освіти у вищій школі : збірник наукових праць. Житомир, 2020. С. 114–116.

<span id="page-61-1"></span>14. Пометун О. Енциклопедія інтерактивного навчання. Київ : [Б. в.], 2007. 144 с.

<span id="page-61-5"></span>15. Рикова Л. Л., Талавиря Т. О. Застосування вебсервісу Flippity у процесі підготовки майбутніх педагогів. *Модернізація підготовки майбутніх фахівців професійно-педагогічного напрямку в умовах освітнього процесу* : матеріали міжнародної наукової Інтернет-конференції (Кривий Ріг, 25–26 квітна 2019). Кривий Ріг : КДПУ, 2019. С. 66–68.

<span id="page-61-6"></span>16. Руденко В. М. Математична статистика : навч. посіб. Київ : Центр учбової літератури, 2012. 304 с.

<span id="page-61-3"></span>17. Скляр О. Г., Скляр Р. В. Технологія інтерактивного навчання. *Удосконалення навчально-виховного процесу в вищому навчальному закладі* : збірник науково-методичних праць. 2013. Вип. 17. Мелітополь. С. 155–158.

18. Сокол І. М., Стадниченко К. В. Дистанційне викладання інформатики: особливості, проблеми, цифрові інструменти. *Відкрите освітнє*  *е-середовище сучасного університету* : електронне наукове фахове видання 2021. № 10. С. 191–202. DOI: [https://doi.org/10.28925/2414-0325.2021.1016.](https://doi.org/10.28925/2414-0325.2021.1016)

<span id="page-62-3"></span>19. Функції WordWall. WordWall. URL: https://wordwall.net/uk/features. (дата звернення: 21.10.2023).

<span id="page-62-2"></span>20. Цивенко Я. І. Використання інтерактивних технологій на уроках математики : метод. рекомендації. Маріуполь : [б.в.], 2020. 55 с.

<span id="page-62-1"></span>21. Чурок С., Шамоня В. Використання комп'ютерних ігор в навчанні інформатики учнів основної школи. *Освіта. Інноватика. Практика.* 2022. Т. 10,  $N_2$  1. C. 60–70.

<span id="page-62-0"></span>22. Шиліпук Н. А. Ознаки сучасного уроку. Його структура. *На урок : освітній проєкт.* URL: [https://naurok.com.ua/oznaki-suchasnogo-uroku-yogo](https://naurok.com.ua/oznaki-suchasnogo-uroku-yogo-struktura-5638.html)[struktura-5638.html](https://naurok.com.ua/oznaki-suchasnogo-uroku-yogo-struktura-5638.html) (дата звернення : 22.10.2023).

23. Implementing Web 2.0 in Secondary Schools: Impacts, Barriers and Issues / Ch. Crook and other. Nottingham : London Knowledge Lab (LKL) & Manchester Metropolitan University (MMU), 2008. 139 p.

24. Jiménez C., Arís N., Magreñán R. Á. A., Orcos L. Digital Escape Room, Using Genial.Ly and A Breakout to Learn Algebra at Secondary Education Level in Spain. *Educ. Sci.* 2020. Vol. 10. 14 р. DOI: https://doi.org/10.3390/educsci10100271.

## **ДОДАТОК А**

## <span id="page-63-1"></span><span id="page-63-0"></span>**Перевірка ефективності застосування алгоритмів реалізації інтерактивного навчання інформатиці**

Таблиця А.1 – Оцінки учнів з інформатики за 5 клас (констатувальний етап)

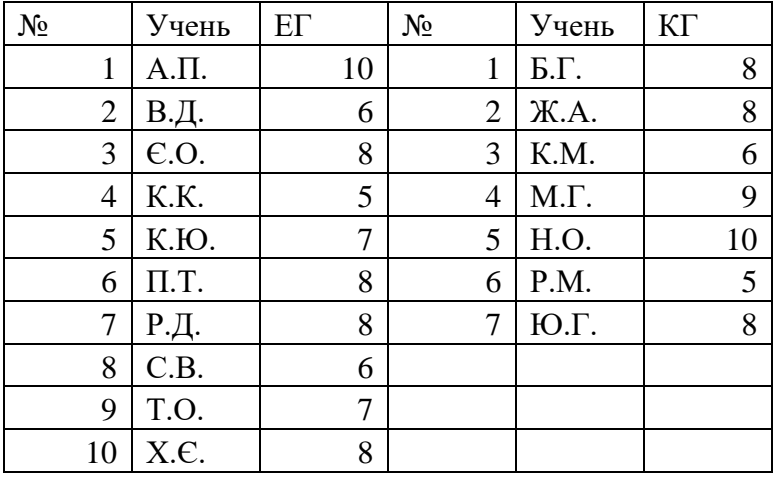

Таблиця А.2 – Розрахунок емпіричного значення U-критерію Манна-Вітні (констатувальний етап)

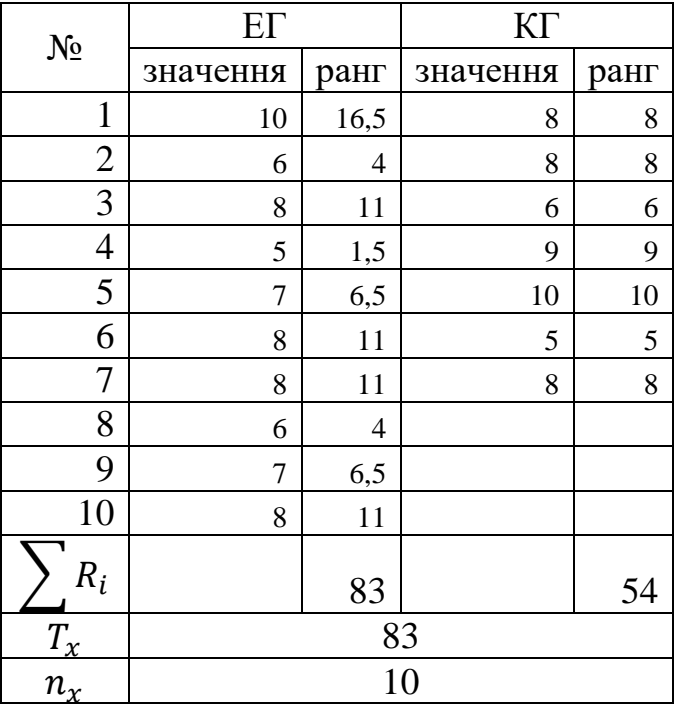

| $N_2$          | Учень     | $E\Gamma$ | $N_2$          | Учень | KГ |
|----------------|-----------|-----------|----------------|-------|----|
| 1              | $A.\Pi.$  | 10        | 1              | Б.Γ.  | 8  |
| $\overline{2}$ | В.Д.      | 9         | $\overline{2}$ | Ж.А.  | 9  |
| 3              | E.O.      | 11        | 3              | K.M.  | 8  |
| $\overline{4}$ | K.K.      | 8         | 4              | М.Γ.  | 9  |
| 5              | К.Ю.      | 11        | 5              | H.O.  | 6  |
| 6              | $\Pi$ .T. | 12        | 6              | P.M.  | 7  |
| 7              | Р.Д.      | 9         | 7              | Ю.Г.  | 11 |
| 8              | C.B.      | 10        |                |       |    |
| 9              | T.O.      | 10        |                |       |    |
| 10             | X.E.      |           |                |       |    |

Таблиця А.3 – Оцінки учнів з інформатики (контрольний етап)

Таблиця А.4 – Розрахунок емпіричного значення U-критерію Манна-Вітні (контрольний етап)

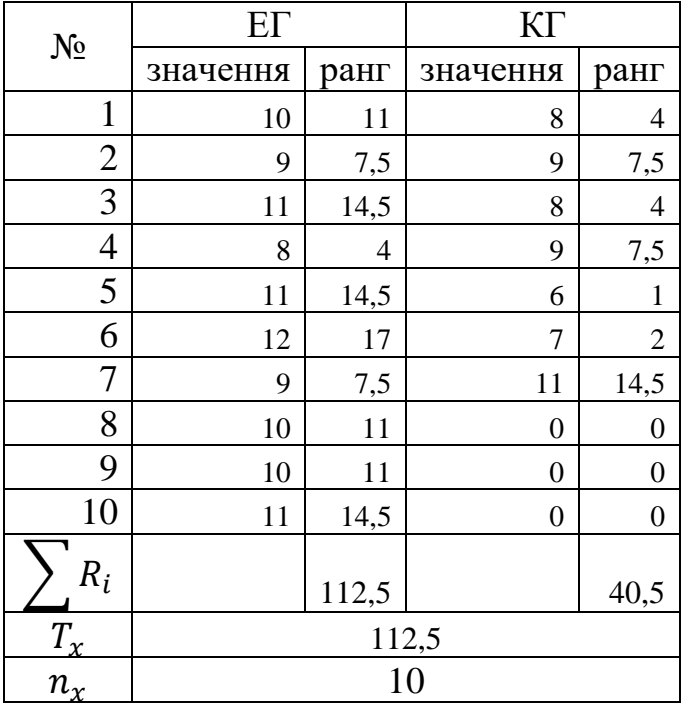

66

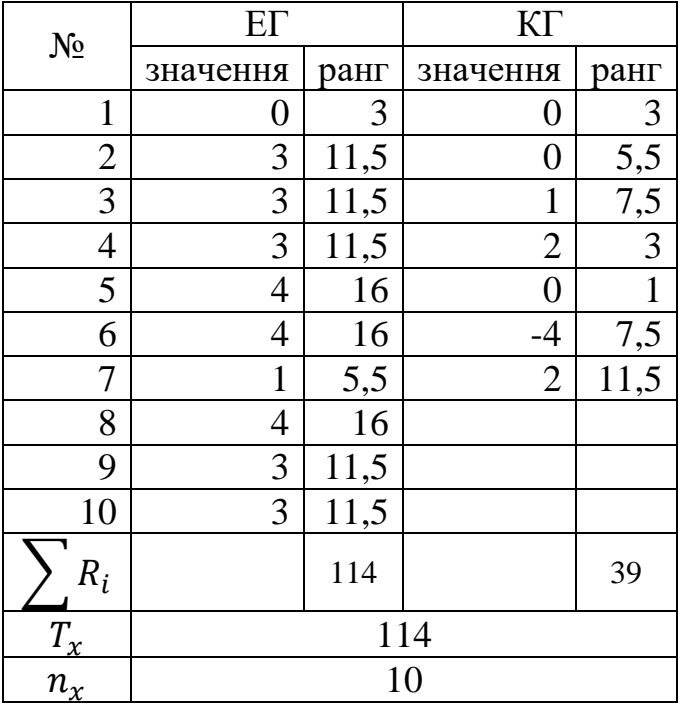

для порівняння результатів двох груп на етапах експерименту